# EmCORE-a55E1

# 3.5" Compact Board

# User's Manual Version 1.1

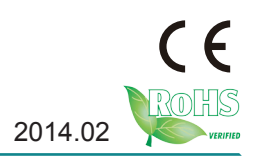

# **Revision History**

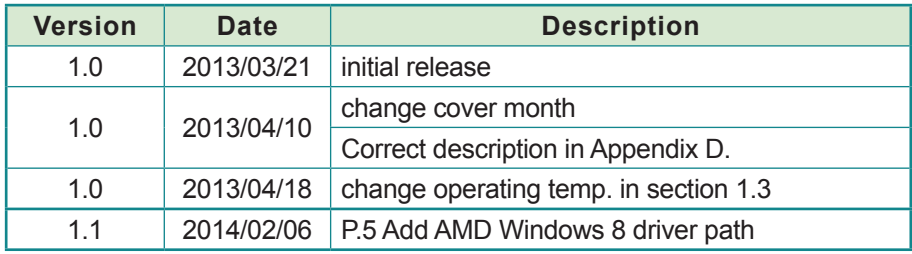

## **Table of Contents**

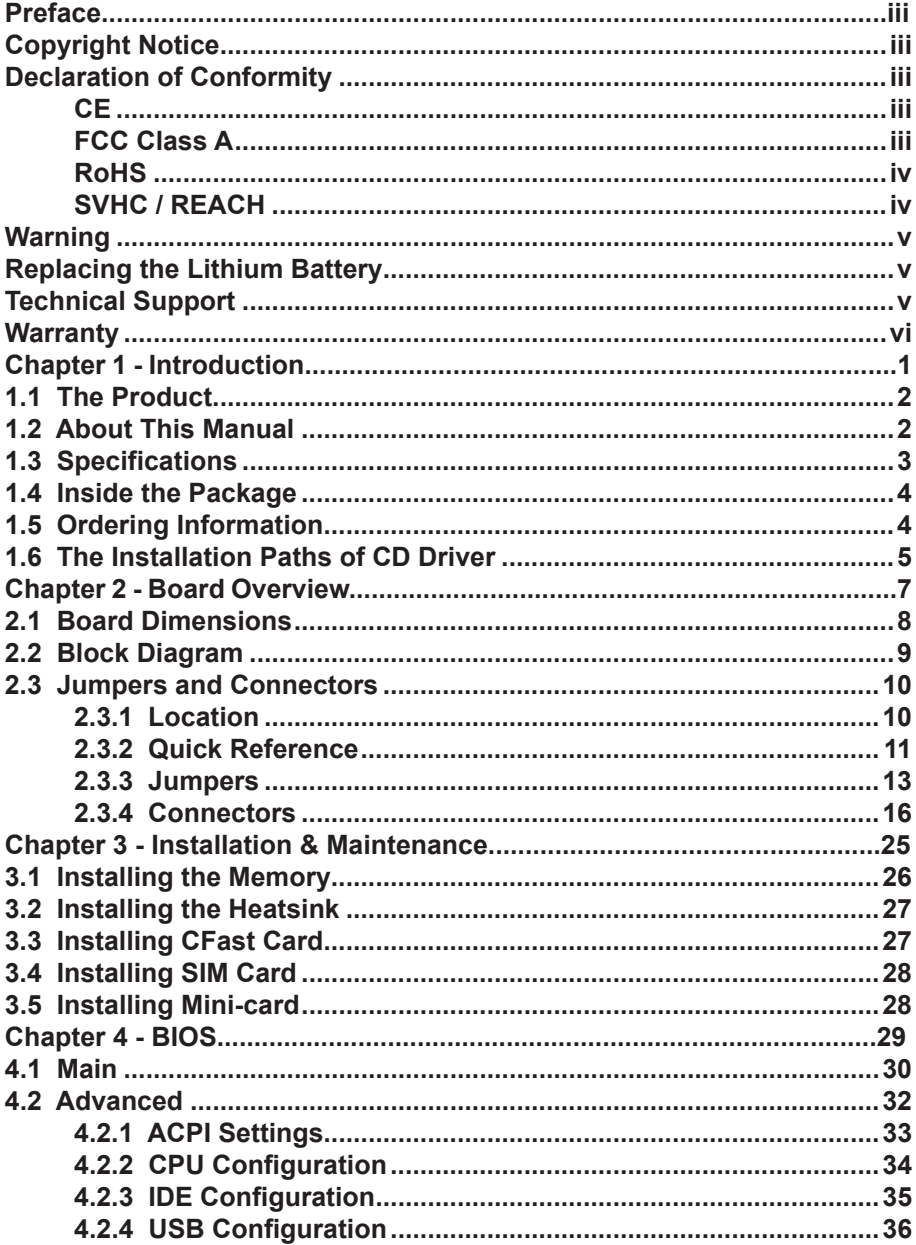

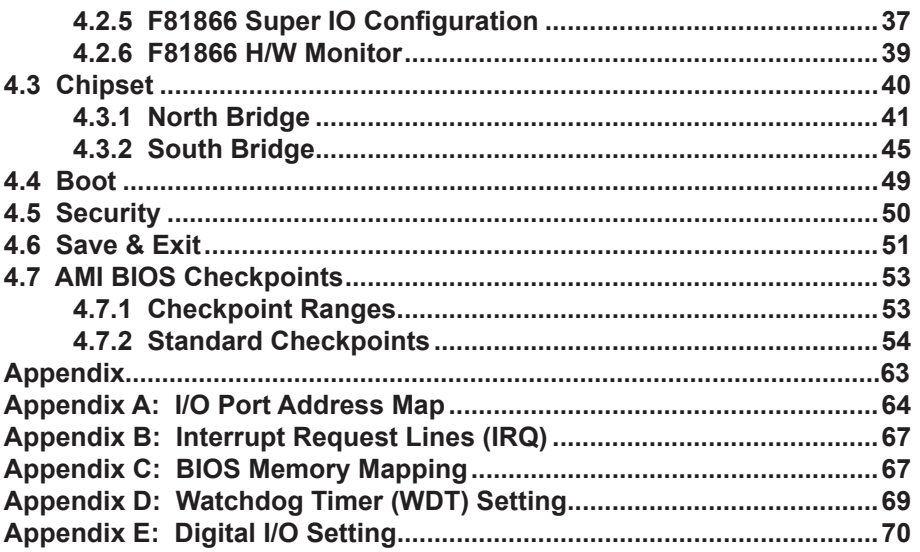

# <span id="page-4-0"></span>**Copyright Notice**

All Rights Reserved.

The information in this document is subject to change without prior notice in order to improve the reliability, design and function. It does not represent a commitment on the part of the manufacturer.

Under no circumstances will the manufacturer be liable for any direct, indirect, special, incidental, or consequential damages arising from the use or inability to use the product or documentation, even if advised of the possibility of such damages.

This document contains proprietary information protected by copyright. All rights are reserved. No part of this manual may be reproduced by any mechanical, electronic, or other means in any form without prior written permission of the manufacturer.

#### **Declaration of Conformity**

#### **CE**

The CE symbol on your product indicates that it is in compliance with the directives of the Union European (EU). A Certificate of Compliance is available by contacting Technical Support.

This product has passed the CE test for environmental specifications when shielded cables are used for external wiring. We recommend the use of shielded cables. This kind of cable is available from ARBOR. Please contact your local supplier for ordering information.

This product has passed the CE test for environmental specifications. Test conditions for passing included the equipment being operated within an industrial enclosure. In order to protect the product from being damaged by ESD (Electrostatic Discharge) and EMI leakage, we strongly recommend the use of CE-compliant industrial enclosure products.

#### Warning

This is a class A product. In a domestic environment this product may cause radio interference in which case the user may be required to take adequate measures.

#### **FCC Class A**

This device complies with Part 15 of the FCC Rules. Operation is subject to the following two conditions:

<span id="page-5-0"></span>(1)This device may not cause harmful interference, and

(2)This device must accept any interference received, including interference that may cause undesired operation.

#### NOTE:

This equipment has been tested and found to comply with the limits for a Class A digital device, pursuant to Part 15 of the FCC Rules. These limits are designed to provide reasonable protection against harmful interference when the equipment is operated in a commercial environment. This equipment generates, uses, and can radiate radio frequency energy and, if not installed and used in accordance with the instruction manual, may cause harmful interference to radio communications. Operation of this equipment in a residential area is likely to cause harmful interference in which case the user will be required to correct the interference at his own expense.

#### **RoHS**

ARBOR Technology Corp. certifies that all components in its products are in compliance and conform to the European Union's Restriction of Use of Hazardous Substances in Electrical and Electronic Equipment (RoHS) Directive 2002/95/EC.

The above mentioned directive was published on 2/13/2003. The main purpose of the directive is to prohibit the use of lead, mercury, cadmium, hexavalent chromium, polybrominated biphenyls (PBB), and polybrominated diphenyl ethers (PBDE) in electrical and electronic products. Member states of the EU are to enforce by 7/1/2006.

ARBOR Technology Corp. hereby states that the listed products do not contain unintentional additions of lead, mercury, hex chrome, PBB or PBDB that exceed a maximum concentration value of 0.1% by weight or for cadmium exceed 0.01% by weight, per homogenous material. Homogenous material is defined as a substance or mixture of substances with uniform composition (such as solders, resins, plating, etc.). Lead-free solder is used for all terminations (Sn(96- 96.5%), Ag(3.0-3.5%) and Cu(0.5%)).

#### **SVHC / REACH**

To minimize the environmental impact and take more responsibility to the earth we live, Arbor hereby confirms all products comply with the restriction of SVHC (Substances of Very High Concern) in (EC) 1907/2006 (REACH --Registration, Evaluation, Authorization, and Restriction of Chemicals) regulated by the European Union.

All substances listed in SVHC < 0.1 % by weight (1000 ppm)

# <span id="page-6-0"></span>**Warning**

Single Board Computers and their components contain very delicate Integrated Circuits (IC). To protect the Single Board Computer and its components against damage from static electricity, you should always follow the following precautions when handling it :

1. Disconnect your Single Board Computer from the power source when you want to work on the inside.

2. Hold the board by the edges and try not to touch the IC chips, leads or circuitry.

3. Use a grounded wrist strap when handling computer components.

4. Place components on a grounded antistatic pad or on the bag that comes with the Single Board Computer, whenever components are separated from the system.

## **Replacing the Lithium Battery**

Incorrect replacement of the lithium battery may lead to a risk of explosion.

The lithium battery must be replaced with an identical battery or a battery type recommended by the manufacturer.

Do not throw lithium batteries into the trash-can. It must be disposed of in accordance with local regulations concerning special waste.

# **Technical Support**

If you have any technical difficulties, please consult the user's manual first at: <ftp://ftp.arbor.com.tw/pub/manual>

Please do not hesitate to call or e-mail our customer service when you still cannot find out the answer.

> <http://www.arbor.com.tw> E-mail:[info@arbor.com.tw](mailto:info%40arbor.com.tw?subject=)

# <span id="page-7-0"></span>**Warranty**

This product is warranted to be in good working order for a period of two years from the date of purchase. Should this product fail to be in good working order at any time during this period, we will, at our option, replace or repair it at no additional charge except as set forth in the following terms. This warranty does not apply to products damaged by misuse, modifications, accident or disaster.

Vendor assumes no liability for any damages, lost profits, lost savings or any other incidental or consequential damage resulting from the use, misuse of, or inability to use this product. Vendor will not be liable for any claim made by any other related party.

Vendors disclaim all other warranties, either expressed or implied, including but not limited to implied warranties of merchantability and fitness for a particular purpose, with respect to the hardware, the accompanying product's manual(s) and written materials, and any accompanying hardware. This limited warranty gives you specific legal rights.

Return authorization must be obtained from the vendor before returned merchandise will be accepted. Authorization can be obtained by calling or faxing the vendor and requesting a Return Merchandise Authorization (RMA) number. Returned goods should always be accompanied by a clear problem description.

# <span id="page-8-0"></span>**Chapter 11 Introduction**

# <span id="page-9-0"></span>**1.1 The Product**

EmCORE-a55E1, the Compact Board is an embedded board based on the Industry standardized 3.5" form factor. The board is highly integrated, with inbuilt powerful Core logic. EmCORE-a55E1 features a number of designs, including additional expansion buses, fanless cooling and the CPU supplied by AMD to answer the needs ranging from high performance to low power consumption. The compact form makes EmCORE-a55E1 the best choice for high-density systems with these features:

- Soldered Onboard AMD Fusion G-Series Processor
- Dual Gigabit Ethernet Ports
- HDMI, Analog RGB and Dual Channel 24-bit LVDS
- Dual Independent Displays
- Integrated SIM Socket to Support Mobile Telecommunication

# **1.2 About This Manual**

This user's manual provides general information and installation instructions about the product. This User's Manual is intended for experienced users and integrators with hardware knowledge of personal computers. If you are not sure about any description in this booklet. please consult your vendor before further handling.

# <span id="page-10-0"></span>**1.3 Specifications**

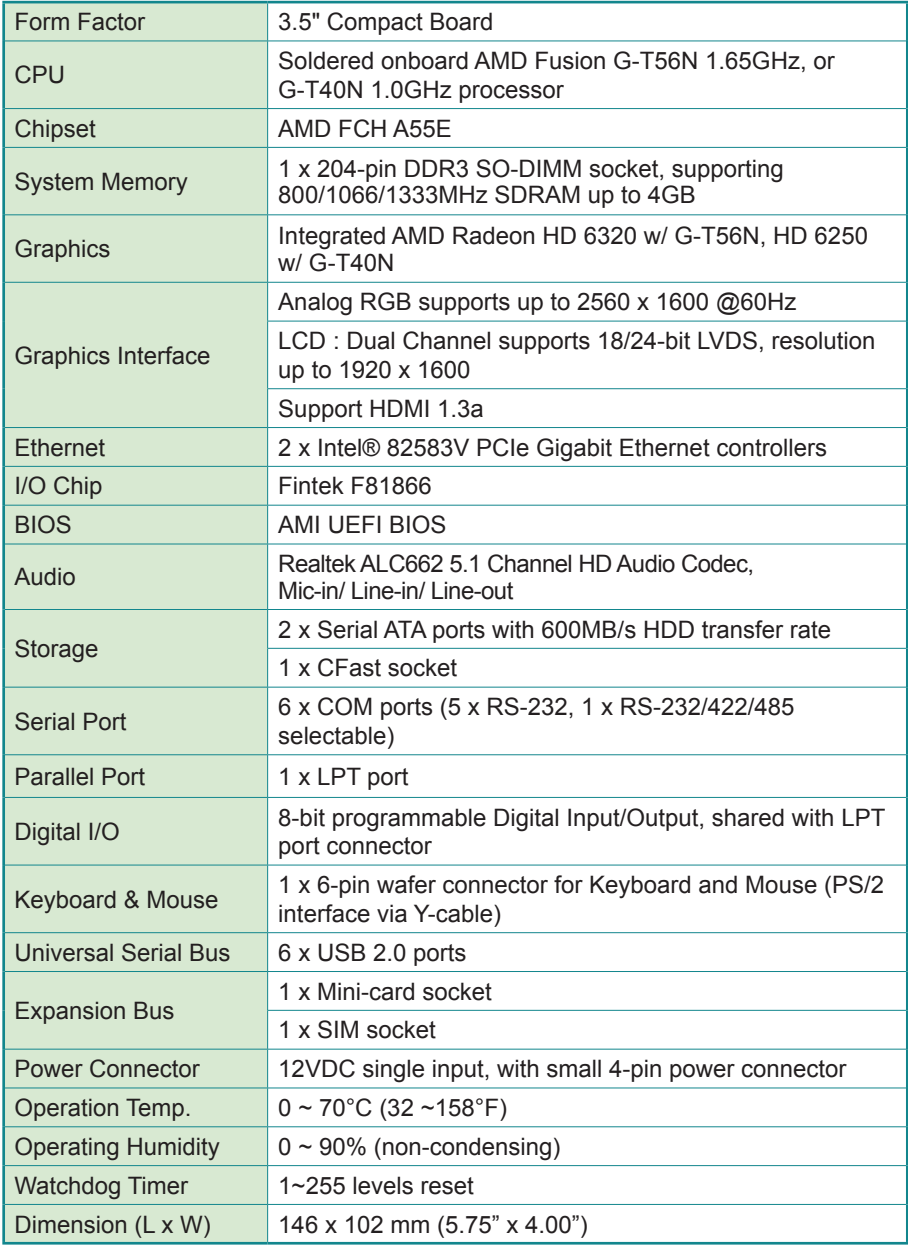

## <span id="page-11-0"></span>**1.4 Inside the Package**

Before you begin installing your Compact Board, please make sure that the following materials have been shipped:

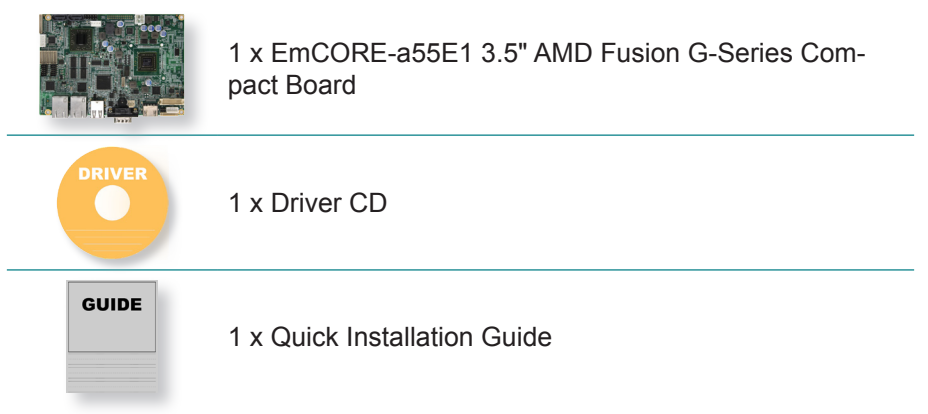

If any of the above items is damaged or missing, contact your vendor immediately.

# **1.5 Ordering Information**

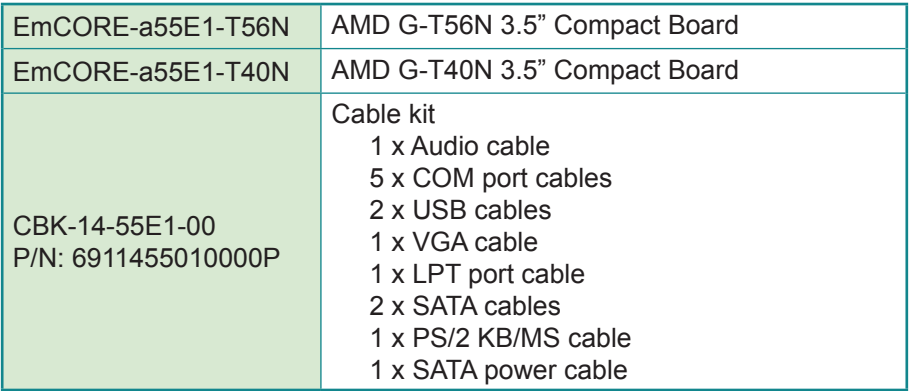

#### <span id="page-12-0"></span>**1.6 The Installation Paths of CD Driver Windows 7**

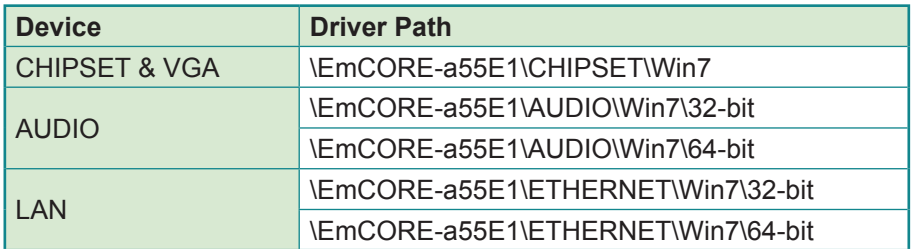

#### **Windows XP**

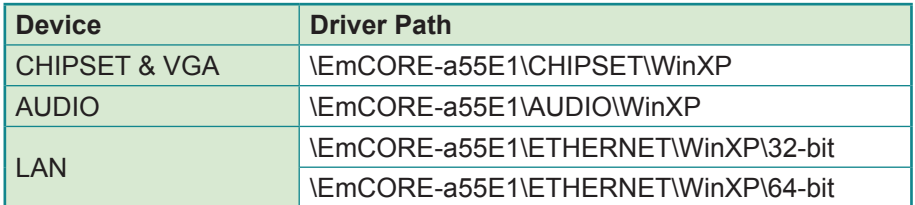

#### **Windows 8**

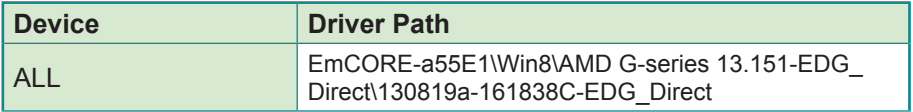

This page is intentionally left blank.

# <span id="page-14-0"></span>**Chapter 22 Board Overview**

# <span id="page-15-0"></span>**2.1 Board Dimensions**

The following illustration shows the dimension of EmCORE-a55E1, with the measurements in width, depth, and height called out.

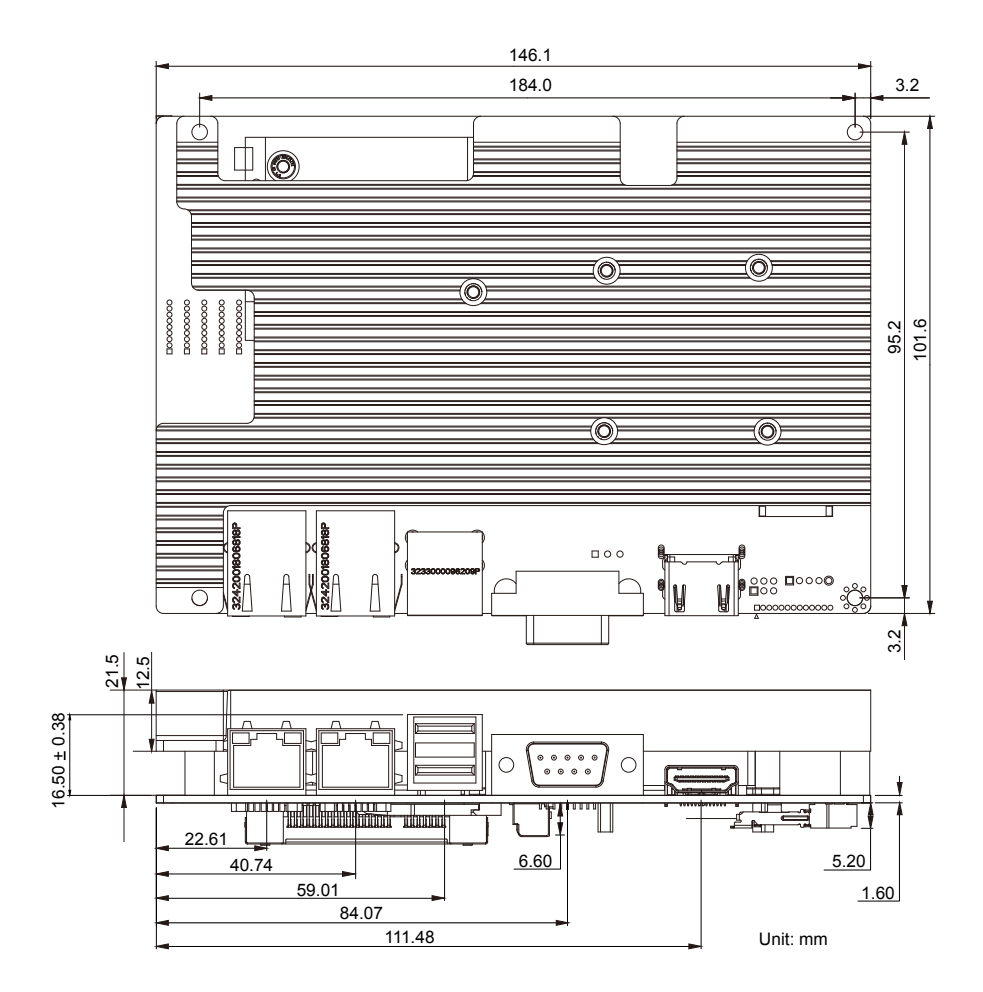

# <span id="page-16-0"></span>**2.2 Block Diagram**

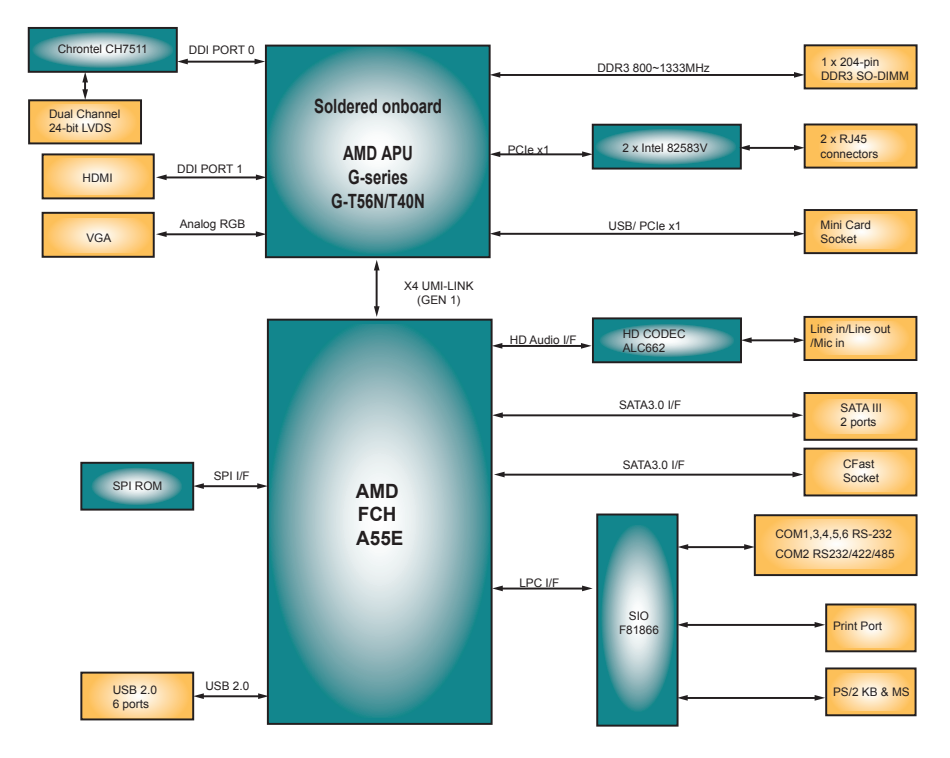

# <span id="page-17-0"></span>**2.3 Jumpers and Connectors**

# **2.3.1 Location**

**Top Side**

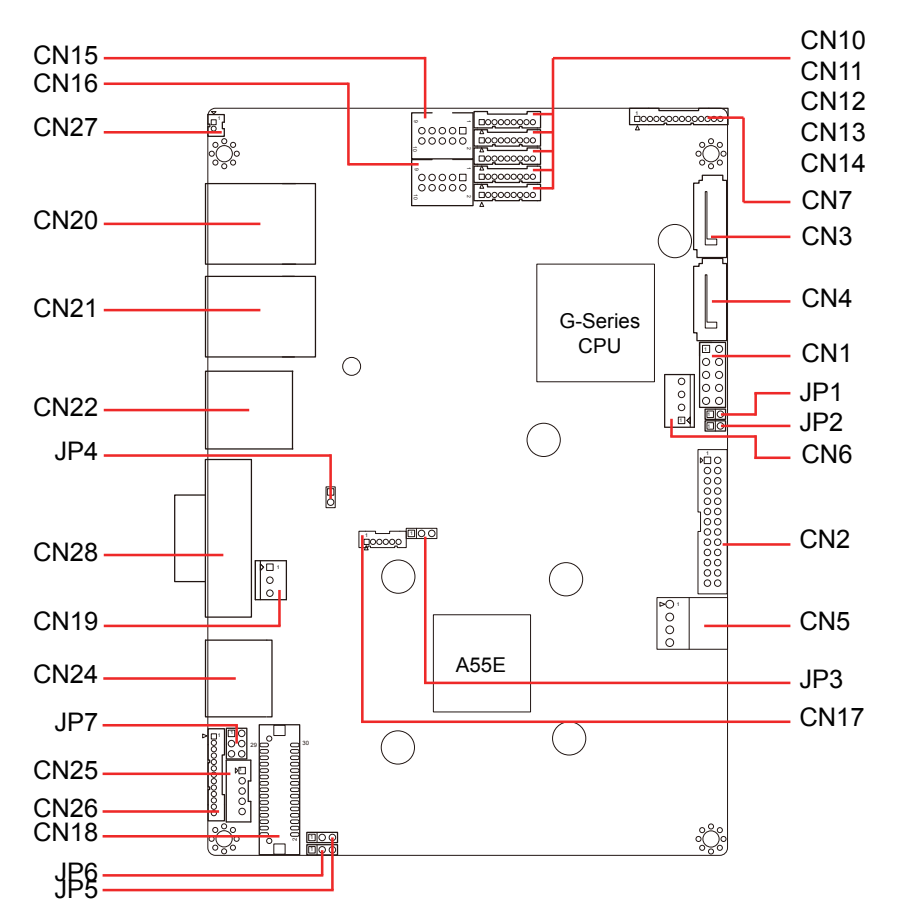

#### <span id="page-18-0"></span>**Bottom Side**

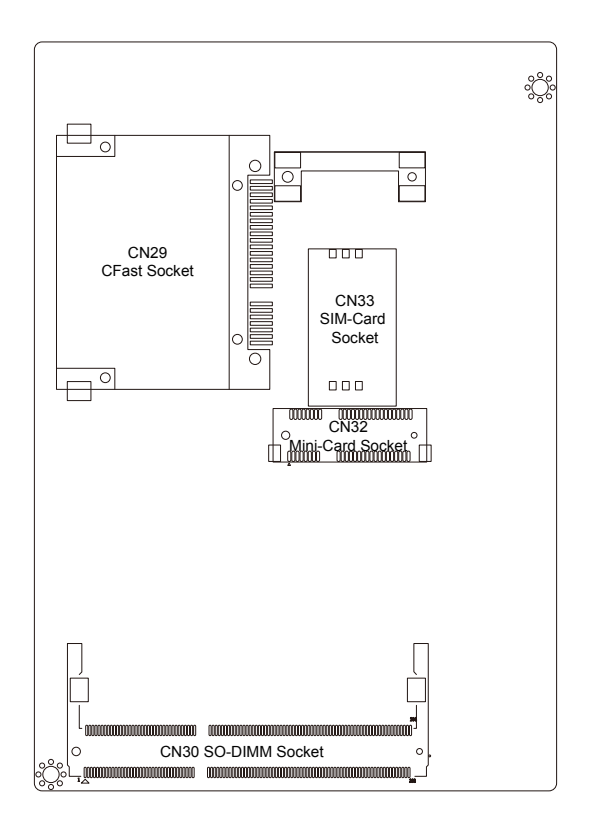

#### **2.3.2 Quick Reference**

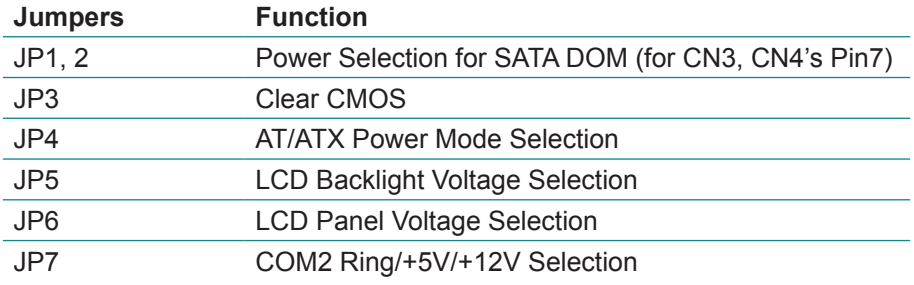

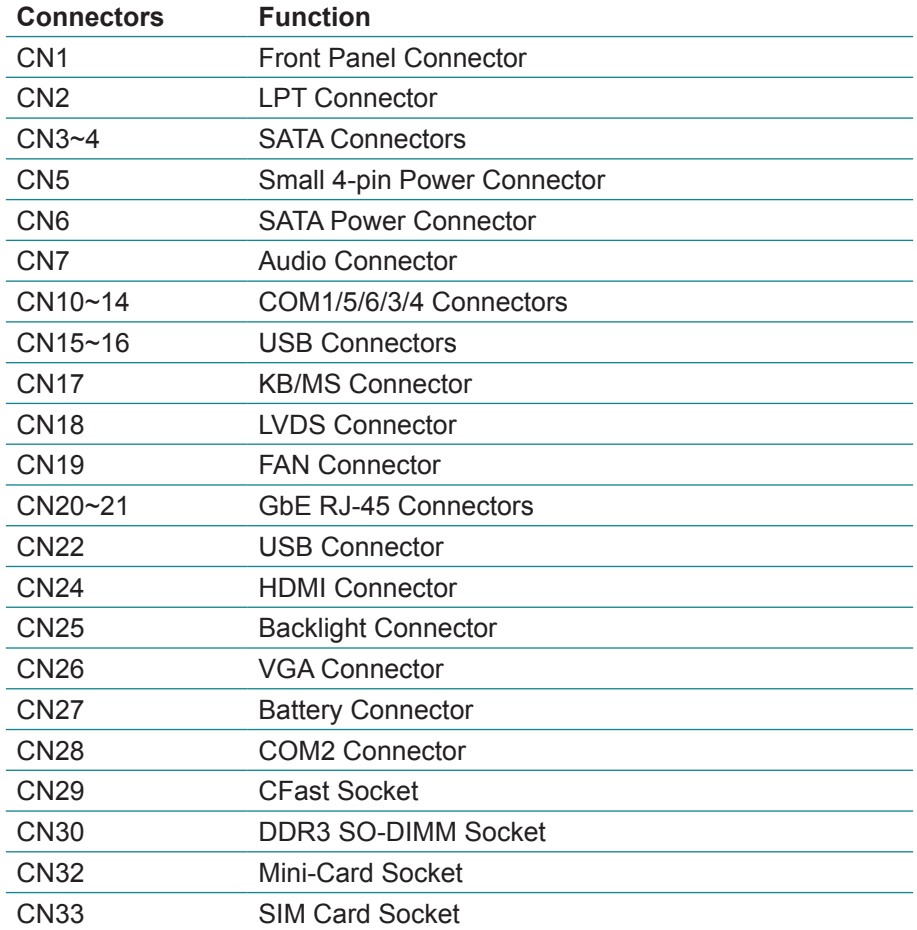

#### <span id="page-20-0"></span>**2.3.3 Jumpers**

The jumper is "short" (closed) when the jumper cap is placed on pins. If not, that means the jumper is "open." The following in this section will explicate each of the components one-by-one.

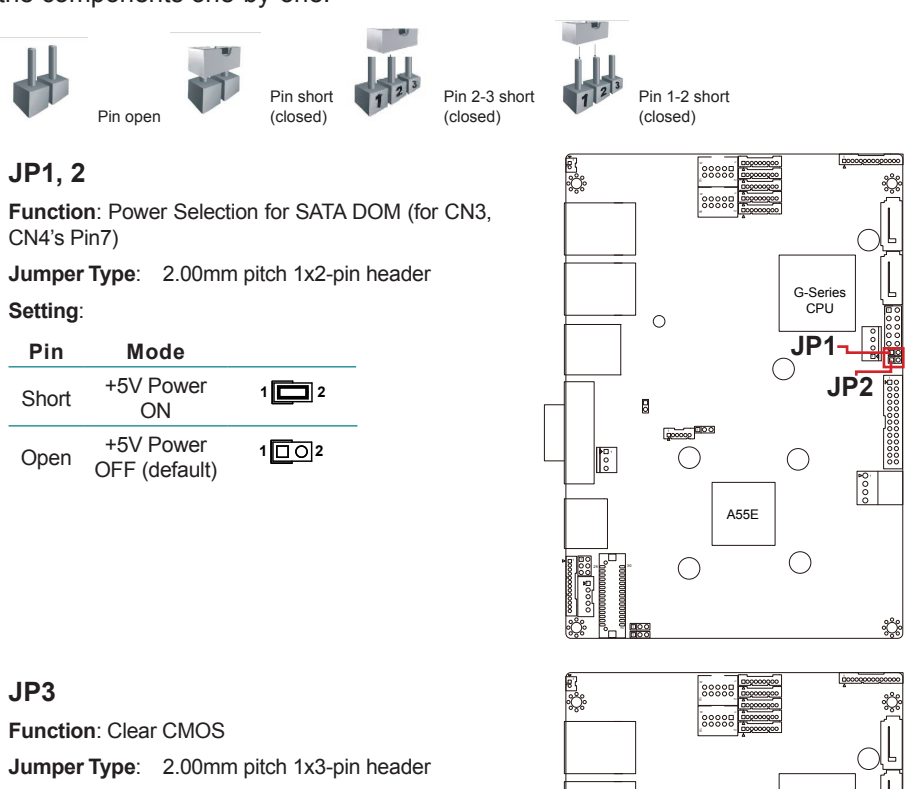

#### **Setting**:

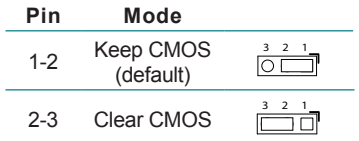

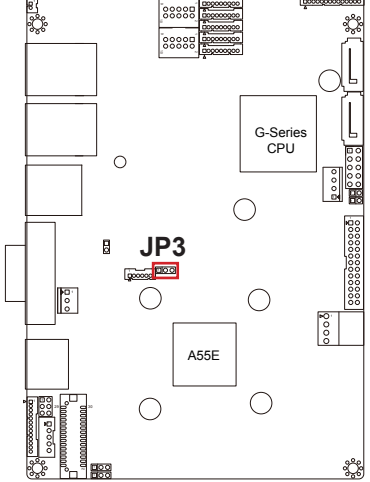

#### **JP4**

**Function**: AT/ATX Power Mode Selection **Jumper Type**: 2.00mm pitch 1x2-pin header **Setting**:

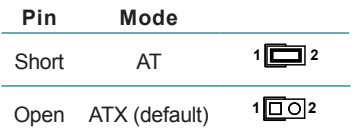

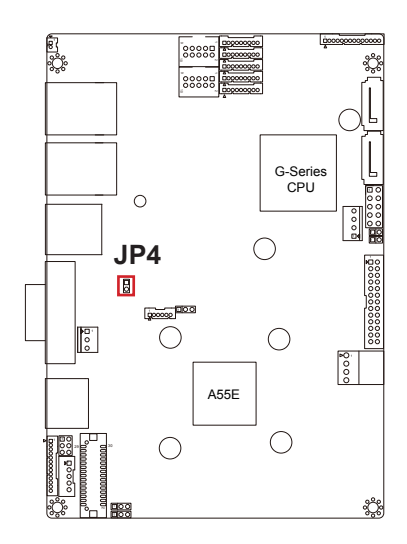

#### **JP5**

**Function**: LCD Backlight Voltage Selection **Jumper Type:** 2.00mm pitch 1x3-pin header

#### **Setting**:

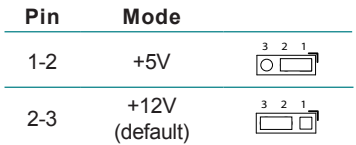

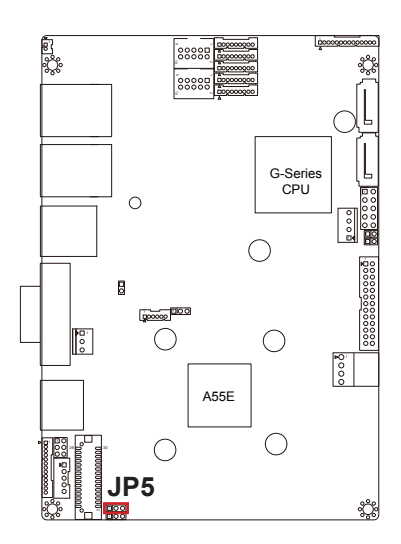

#### **JP6**

**Function**: LCD Panel Voltage Selection **Jumper Type**: 2.00mm pitch 1x3-pin header **Setting**:

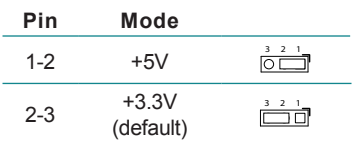

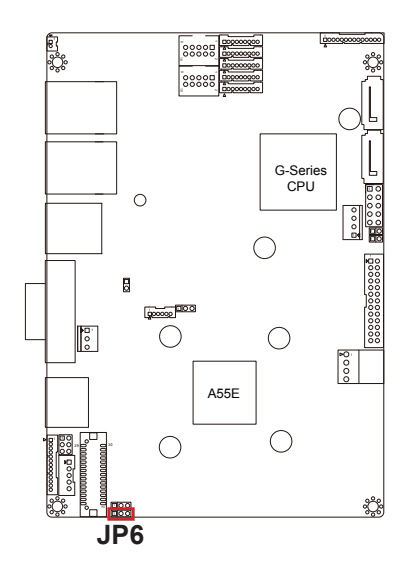

#### **JP7**

**Function**: COM2 Ring/+5V/+12V Selection **Jumper Type**: 2.00mm pitch 2x3-pin header

#### **Setting**:

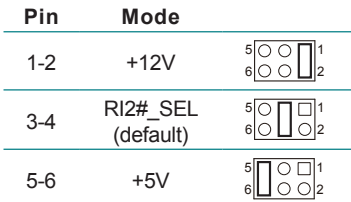

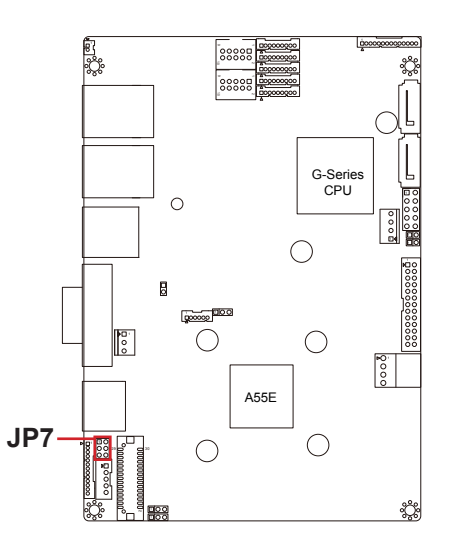

#### <span id="page-23-0"></span>**2.3.4 Connectors**

#### **CN1**

**Function**: Front Panel Connector

**Jumper Type**: 2.54mm pitch 2x5-pin header

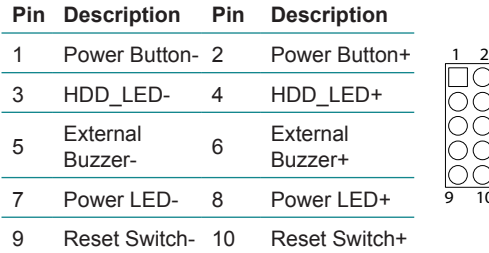

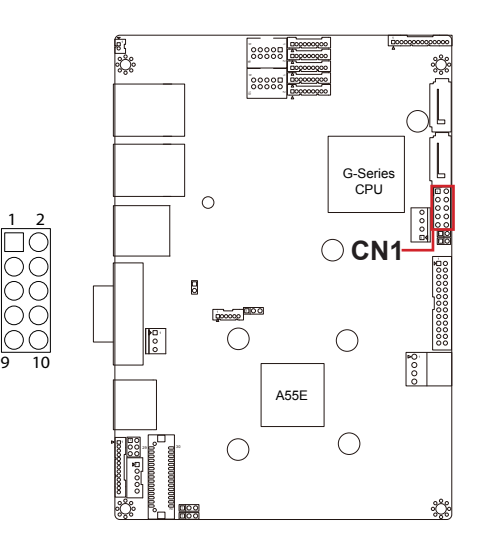

#### **CN2**

**Function**: LPT Connector

**Jumper Type**: 2.00mm pitch 2x13-pin header

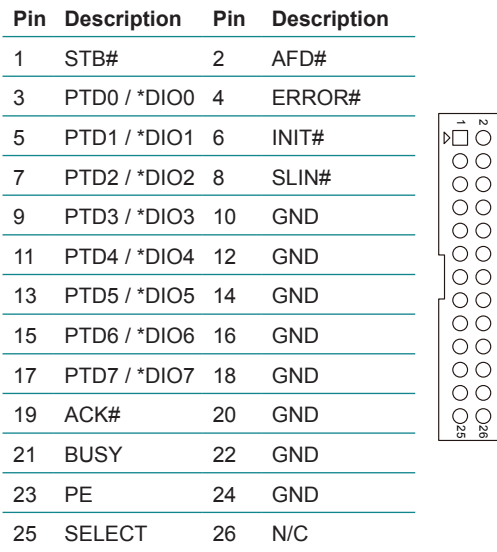

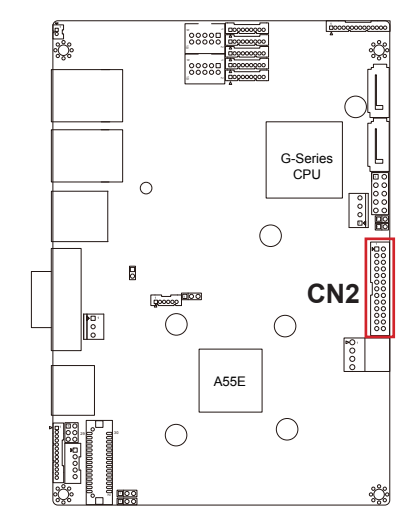

\*Note: The LPT connector is shared with 8-bit programmable Digital Input/ Output. To use that, please change LPT Transfer Function to GPIO Mode in Super IO Configuration in BIOS first. Refer to [4.2.5 F81866 Super IO](#page-44-1)  [Configuration on page](#page-44-1) 37 for how to do that.

– ∾

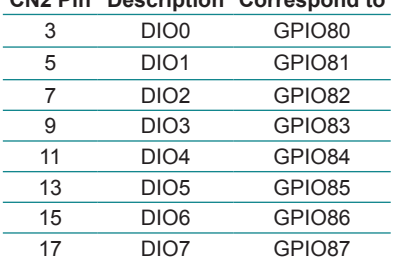

#### **CN2 Pin Description Correspond to**

#### **CN3~4**

**Function**: SATA Connectors

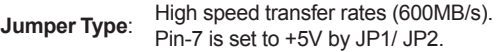

#### **Pin Description**

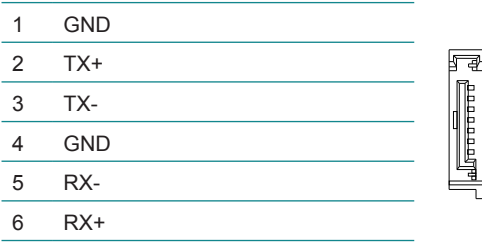

+5V (default)

#### **CN5**

**Function**: Small 4-pin Power Connector

**Jumper Type:** 2.54mm pitch 1x4-pin wafer one wall right angle connector.

#### **Pin Description**

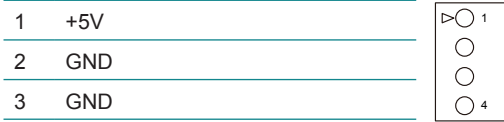

+12V

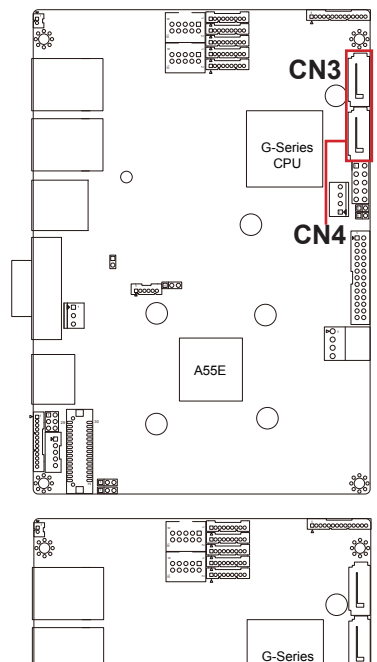

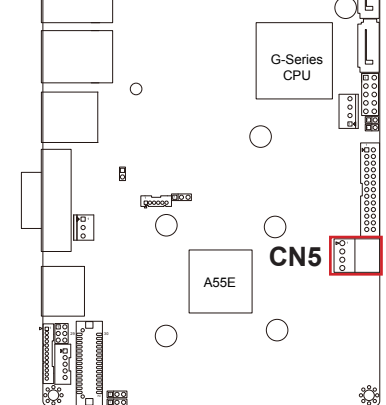

**Function**: SATA Power Connector

**Jumper Type:** 2.54mm pitch 1x4-pin wafer one wall connector.

#### **Pin Description**

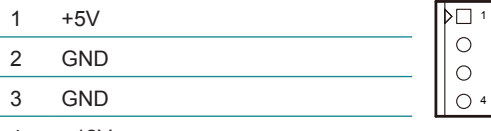

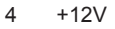

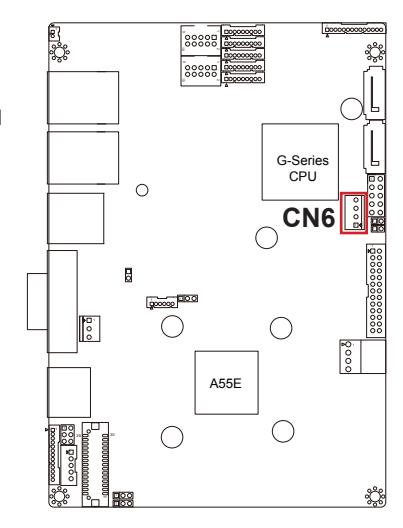

#### **CN7**

**Function**: Audio Connector

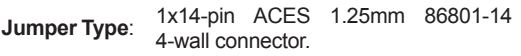

#### **Pin Description**

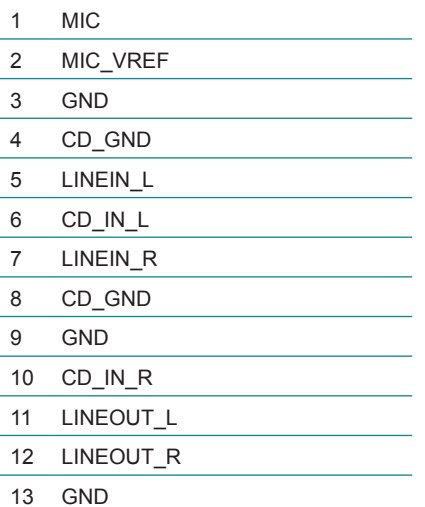

GND

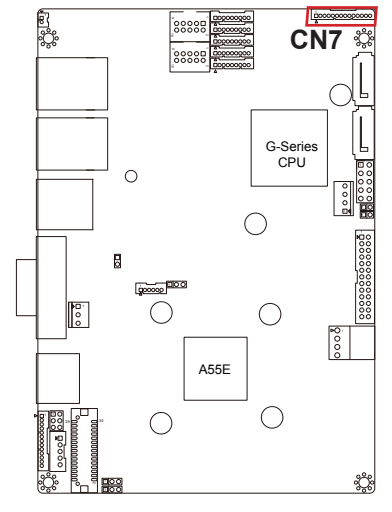

#### **CN10~14**

**Function**: COM1/5/6/3/4 Connectors

**Jumper Type:**  $1x9$ -pin ACES 1.25mm 86801-09 4-wall connector.

#### **Pin Description**

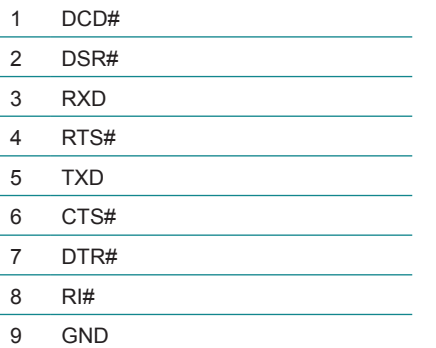

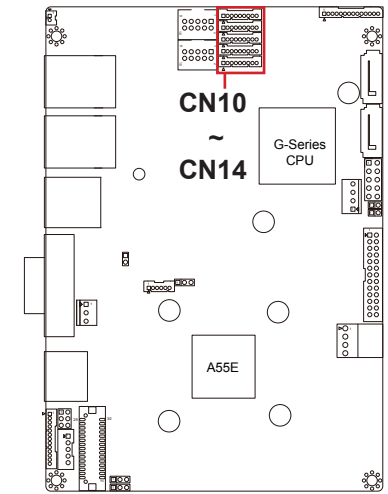

#### **CN15~16**

**Function**: USB Connectors

**Jumper Type**: 2.00mm pitch 2x5-pin box header.

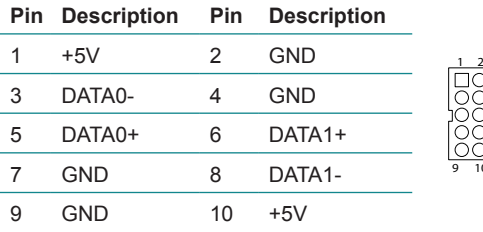

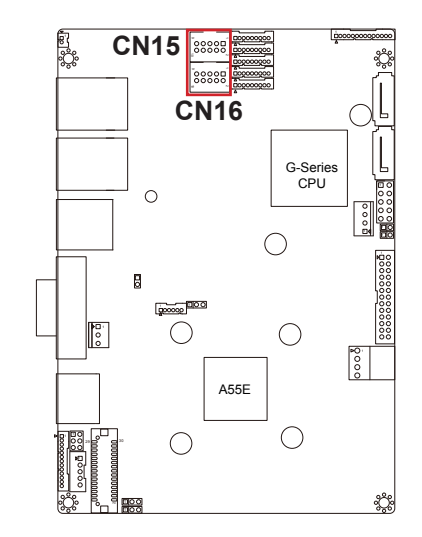

9 10

**Function**: Keyboard/Mouse Connector

**Jumper Type**: 1x6-pin CVILUX 1.25mm CI4406P1V00-LF 4-wall connector.

#### **Pin Description**

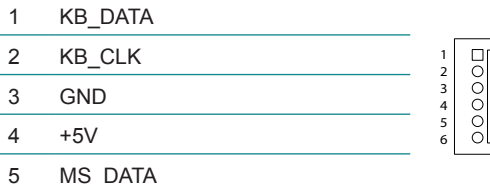

MS\_CLK

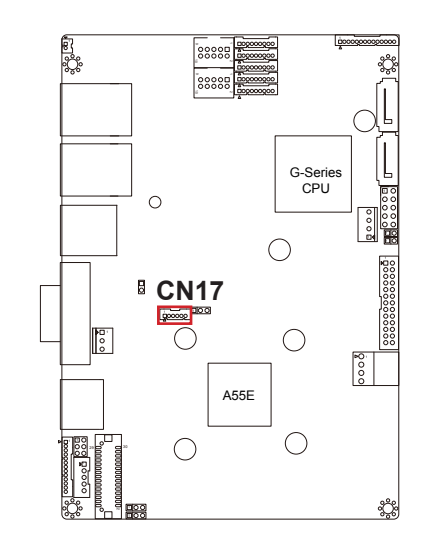

#### **CN18**

**Function**: LVDS Connector

**Jumper Type**: ACES 1.25mm 87209-3040-06 con-nector, supporting 24-bit dual channels.

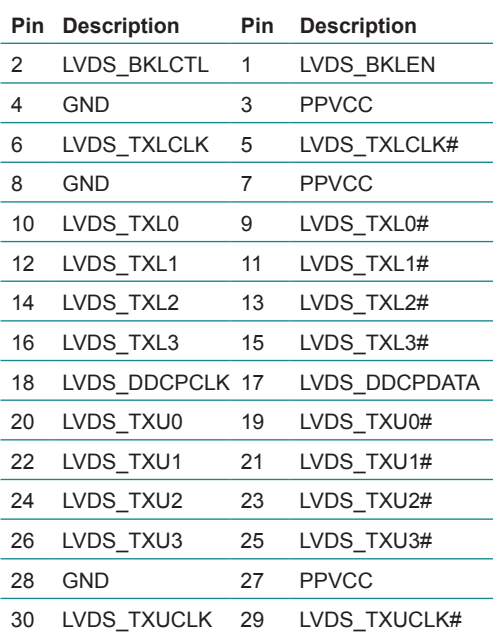

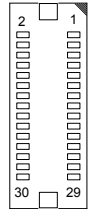

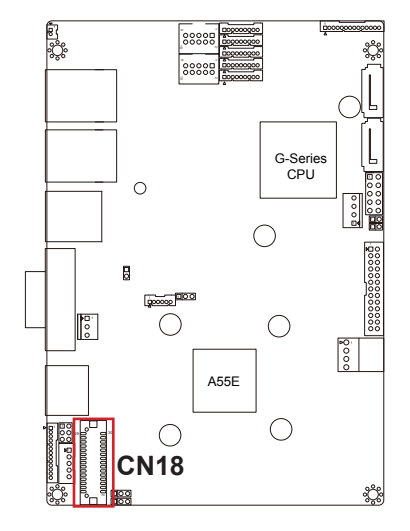

**Function**: FAN Connector

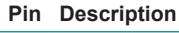

- 1 GND 1
- 2 Fan control
- 3 Fan tachometer

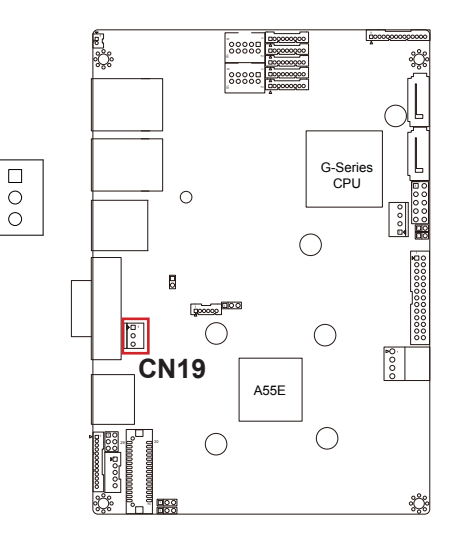

#### **CN20~21**

**Function**: GbE RJ-45 Connectors **Jumper Type**: These connectors support Gigabit Ethernet.

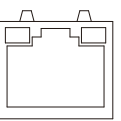

#### **CN22**

**Function**: USB Connector **Jumper Type**: double stack USB type A connector

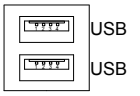

#### **CN28**

**Function**: COM2 Connector **Jumper Type**: external 9-pin D-sub male connector

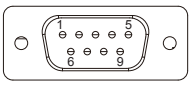

#### **CN24**

**Function**: HDMI Connector **Jumper Type**: HDMI 19-pin female

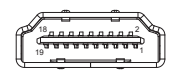

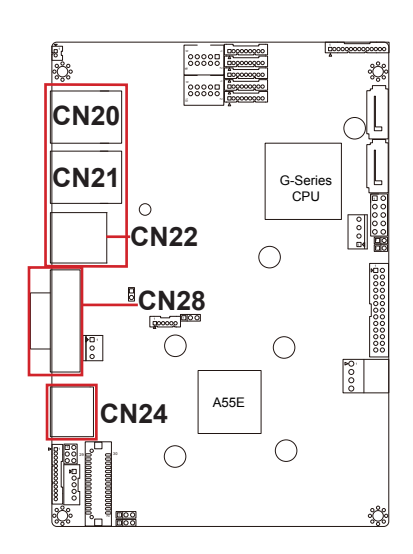

**Function**: Backlight Connector

**Jumper Type:** 2.00mm pitch 1x5-pin box wafer connector

1

5

#### **Pin Description**

- 1 LVDS Voltage Select
- 2 LVDS Backlight Control
- 3 GND
- 4 GND
- 5 LVDS Backlight Enable

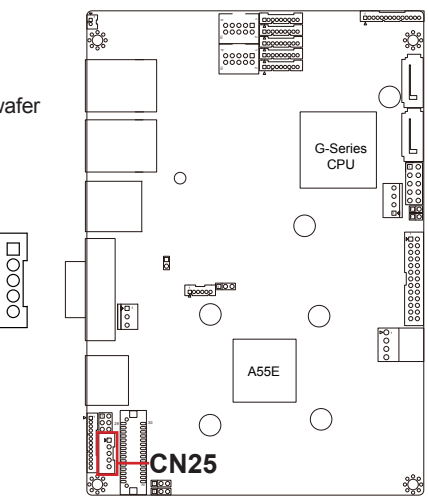

#### **CN26**

**Function**: VGA Connector

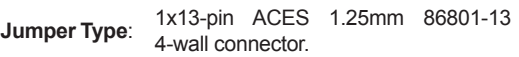

# **Pin Description** 1 VSYNC 2 HSYNC 3 GND 4 DDC\_SCL 5 DDC\_SDA 6 GND 7 BLUE 8 GND 9 GREEN 10 GND 11 RED

- 12 GND
- 13 +5V

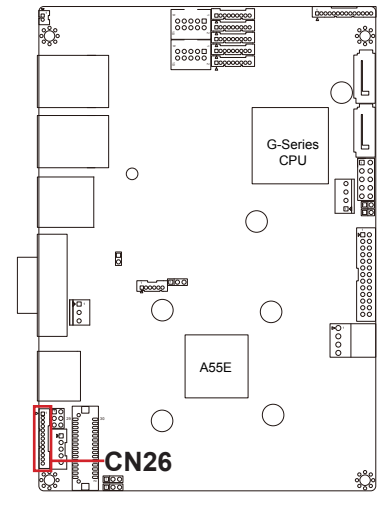

1

**Function**: Battery Connector

**Jumper Type:** 1x2-pin 1.25mm 85205-02X01 4-wall connector.

#### **Pin Description**

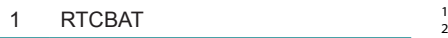

2 GND

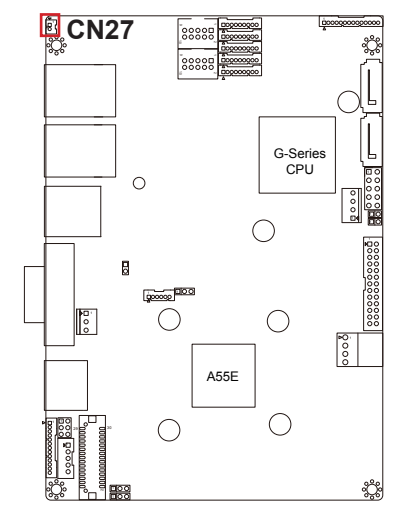

#### **CN32**

**Function**: Mini-Card Socket

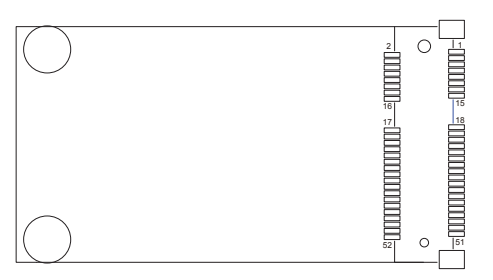

#### **CN30 Function**: DDR3 SO-DIMM Socket

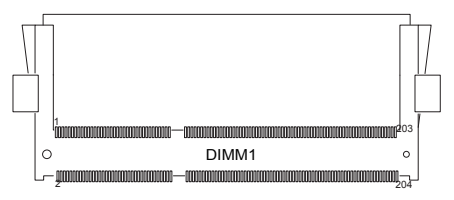

#### **Bottom Side**

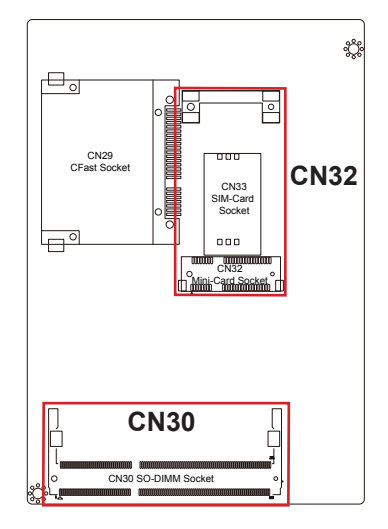

**Function**: SIM Card Socket

**Jumper Type:** Foxconn WL618E2-U05-7F CX1 socket.

#### **Pin Description**

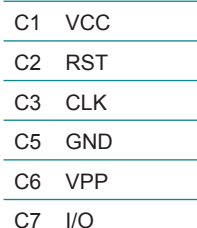

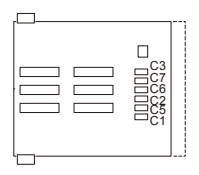

#### **Bottom Side**

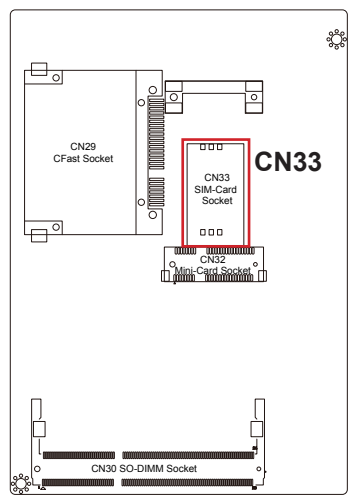

#### **CN29**

**Function**: CFast Socket

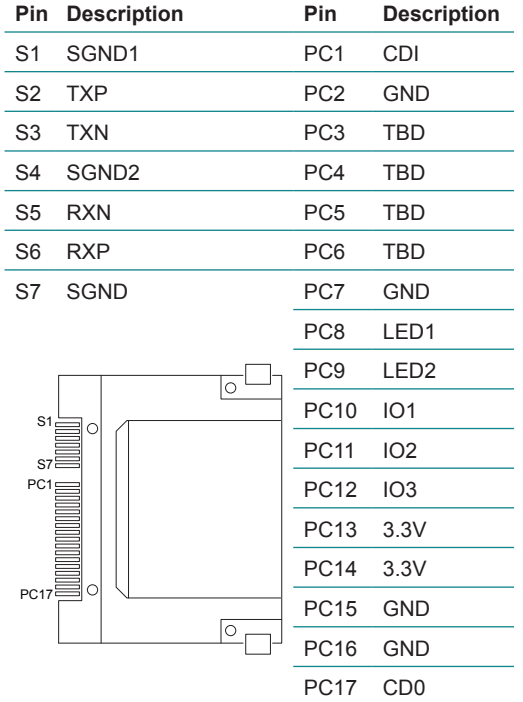

#### **Bottom Side**

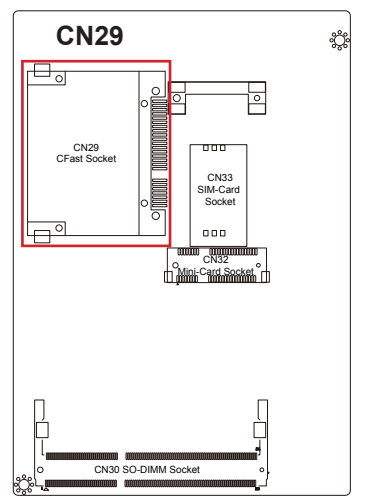

# <span id="page-32-0"></span>**Chapter 33**

# **Installation & Maintenance**

# <span id="page-33-0"></span>**3.1 Installing the Memory**

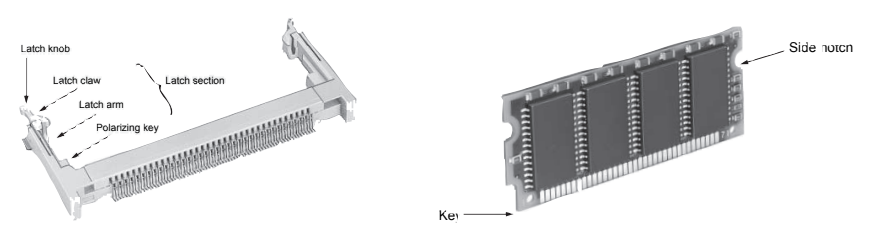

To install the memory module, locate the SO-DIMM slot on bottom side and perform as below:

- 1. Adjust the socket polarizing key and the memory key to the same direction.
- 2. Insert the memory obliquely. Moreover, lay the memory in parallel to the opening at angle of 20° to 30°, and softly insert the memory so as to hit the socket bottom. Stopping insertion halfway will result in improper insertion.
- 3. Applying the memory side notch in parallel to the socket bottom so that the memory position cannot be displaced, press the memory side notch up, and fix it to the latch portion at both socket edges. Press the memory side notch, and release the notch with a snap "click" tone, if the printed memory exceeds the latch claw head.

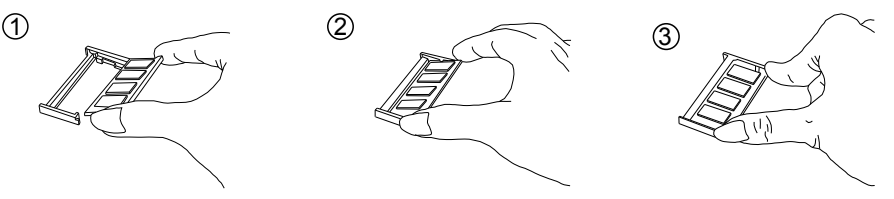

Procedures for memory extraction

Apply the thumb nail to the latch knob at both socket edges. Forcibly widen the latch knobs to right and left ways, and release the latch. Then draw the memory out along an angle where the memory is raised.

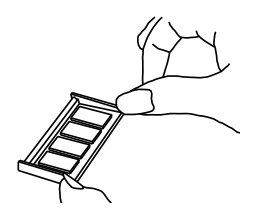

# <span id="page-34-0"></span>**3.2 Installing the Heatsink**

- 1. Find the heatsink accomanied with the board.
- 2. Screw the heatsink to EmCORE-a55E1 as shown at red arrows.

# **3.3 Installing CFast Card**

- 1. Position CFast card slot on bottom side.
- 2. Push a CFast card into the slot until it's fixed.
- 3. Push the card again to eject it.

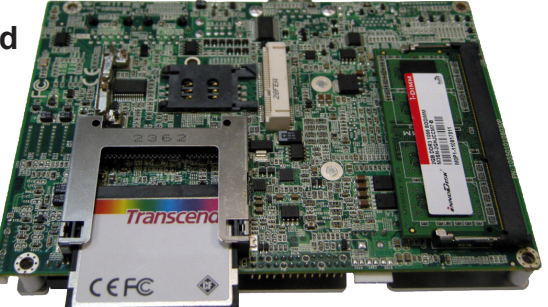

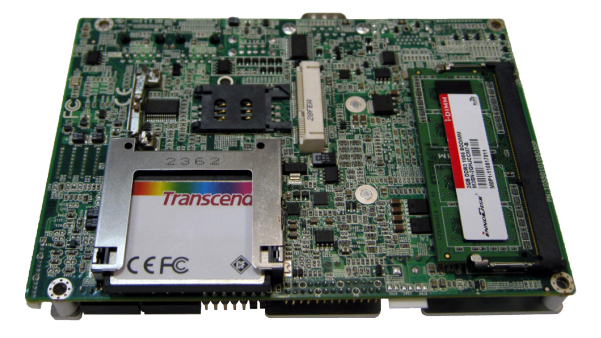

# <span id="page-35-0"></span>**3.4 Installing SIM Card**

- 1. Position SIM card on bottom side.
- 2. Slightly press SIM socket lid and move it rightards. Lift socket lid.
- 3. Slip SIM card along grooves on lid's inside as below, close it and move **leftwards**

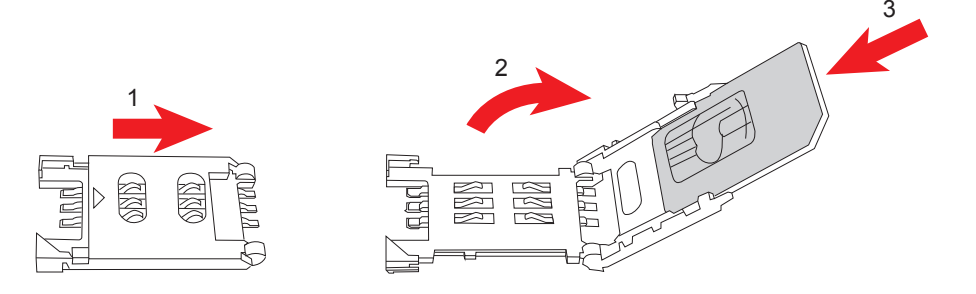

# **3.5 Installing Mini-card**

- 1. Locate Mini-card socket on bottom side.
- 2. Insert a Mini-card into the slot at an angle. Remember to align the notch with the break on slot.
- 3. Press down another end of the Mini-card to have it fixed by two latches at the corner. To take off the card, pinch latches inwards before unpluging it.

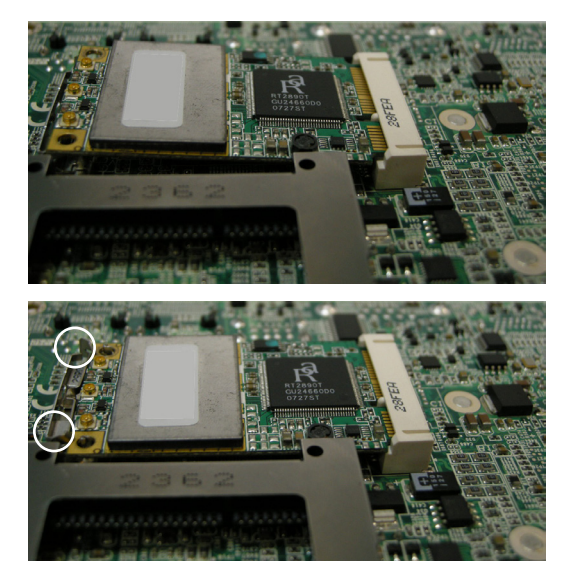

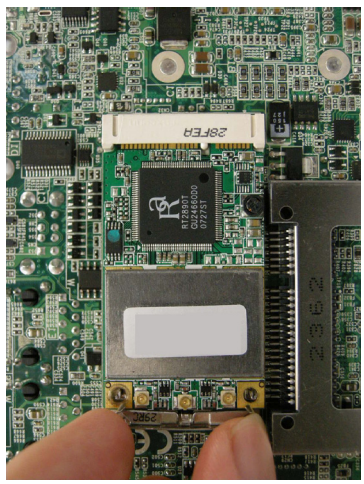
# **Chapter 44 BIOS**

# **4.1 Main**

The AMI BIOS provides a Setup utility program for specifying the system configurations and settings. The BIOS RAM of the system stores the Setup utility and configurations. When you turn on the computer, the AMI BIOS is immediately activated. To enter the BIOS SETUP UTILITY, press **"Delete"** once the power is turned on. When the computer is shut down, the battery on the motherboard supplies the power for BIOS RAM.

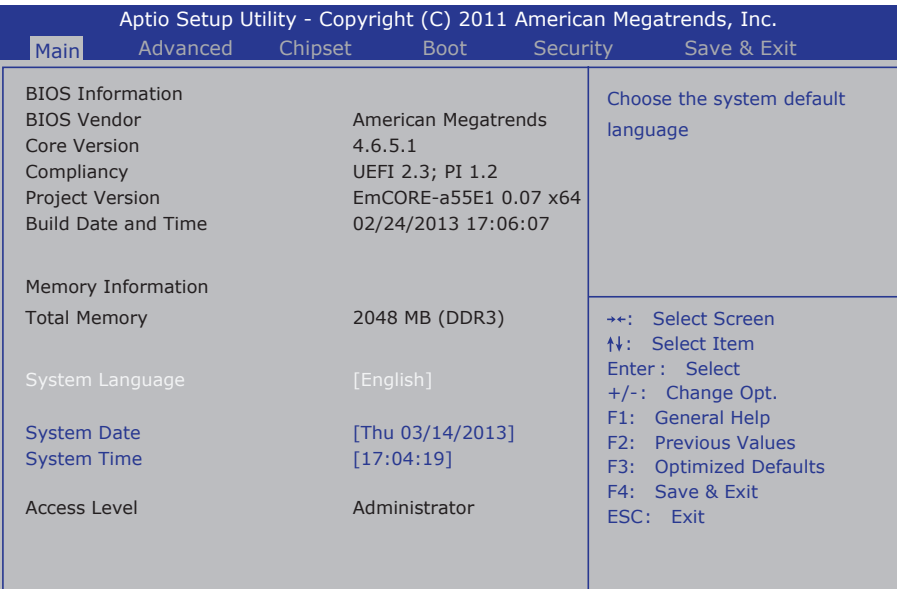

The **Main Setup** screen lists the following information:

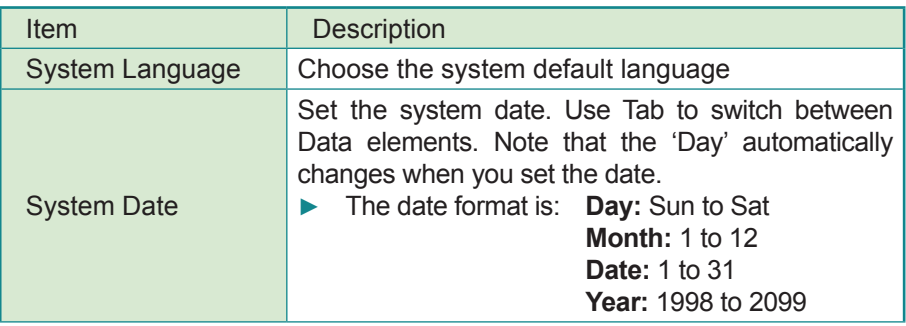

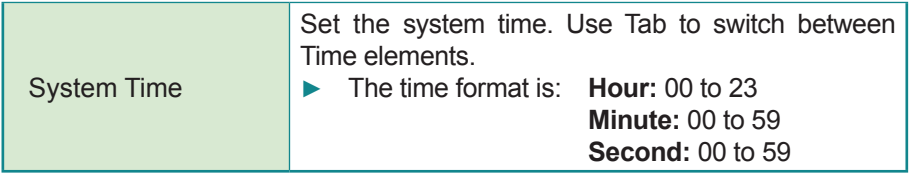

#### **Key Commands**

BIOS Setup Utility is mainly a key-based navigation interface. Please refer to the following key command instructions for navigation process.

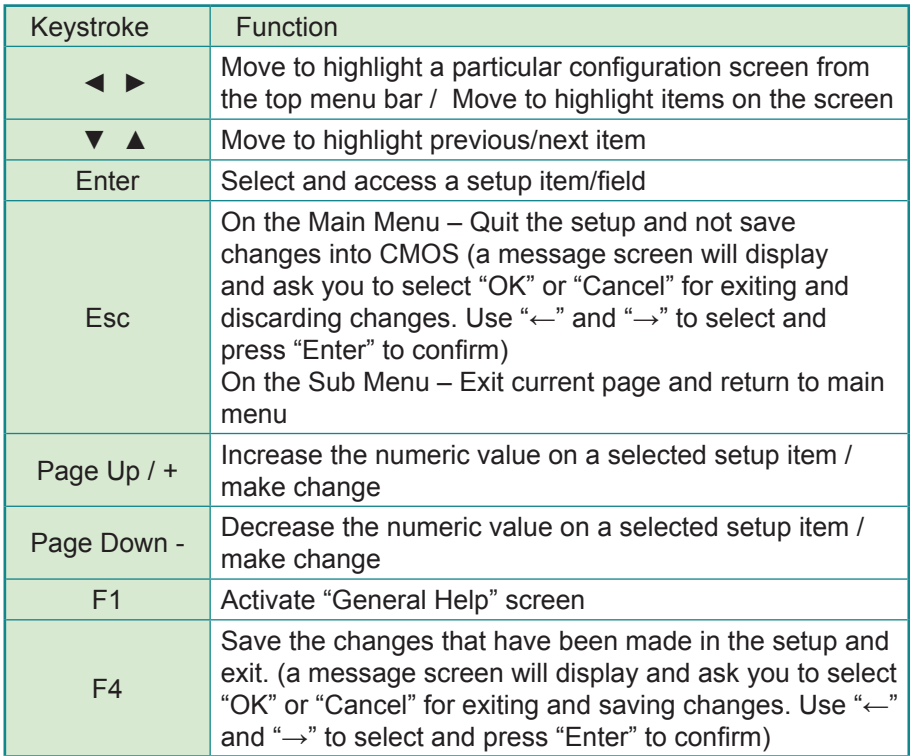

# **4.2 Advanced**

The "Advanced" setting page provides you the options to configure the details of your hardware, such as ACPI, CPU, IDE, USB and Super IO.

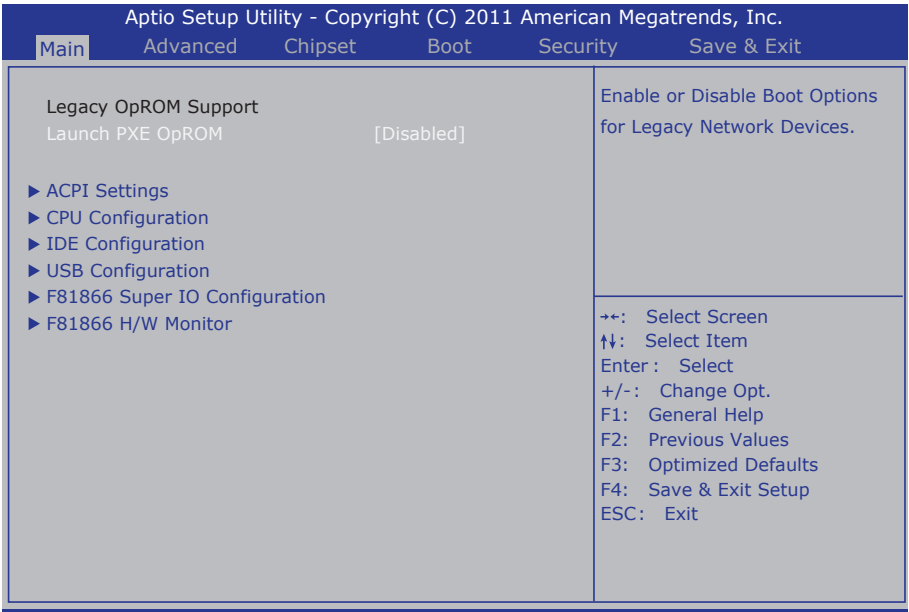

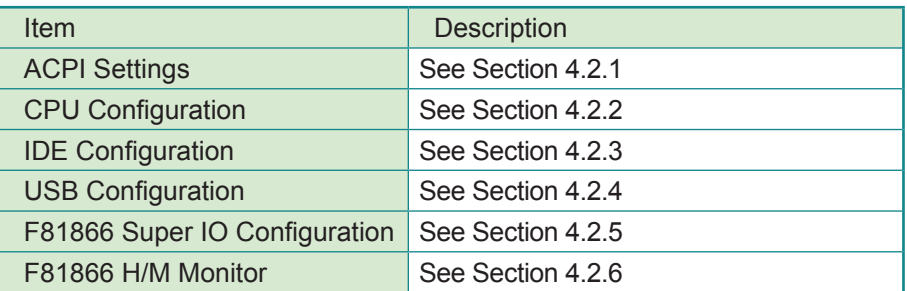

#### **4.2.1 ACPI Settings**

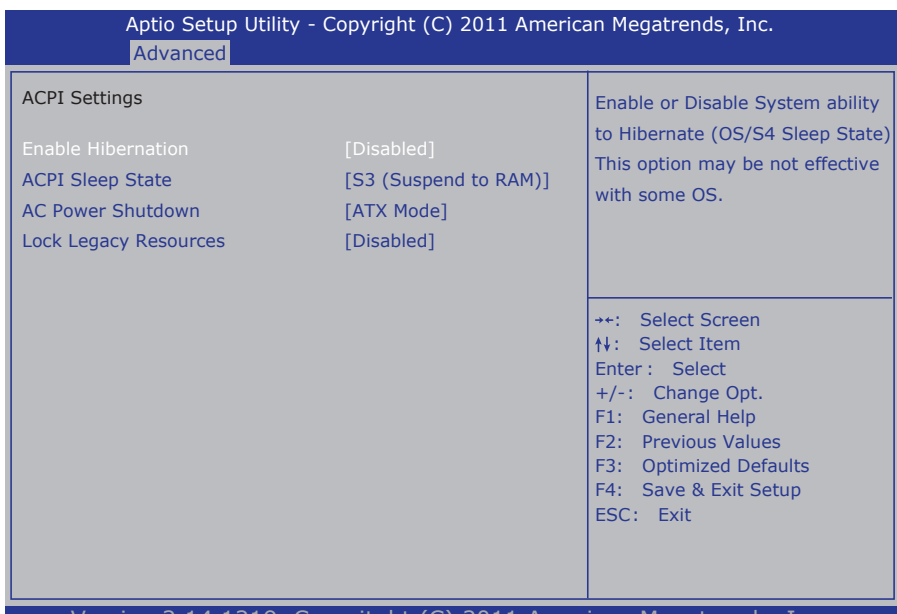

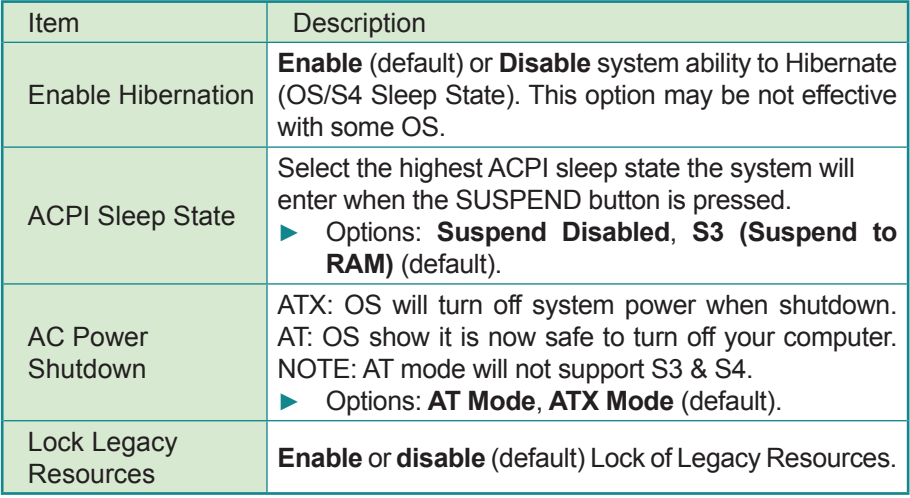

# **4.2.2 CPU Configuration**

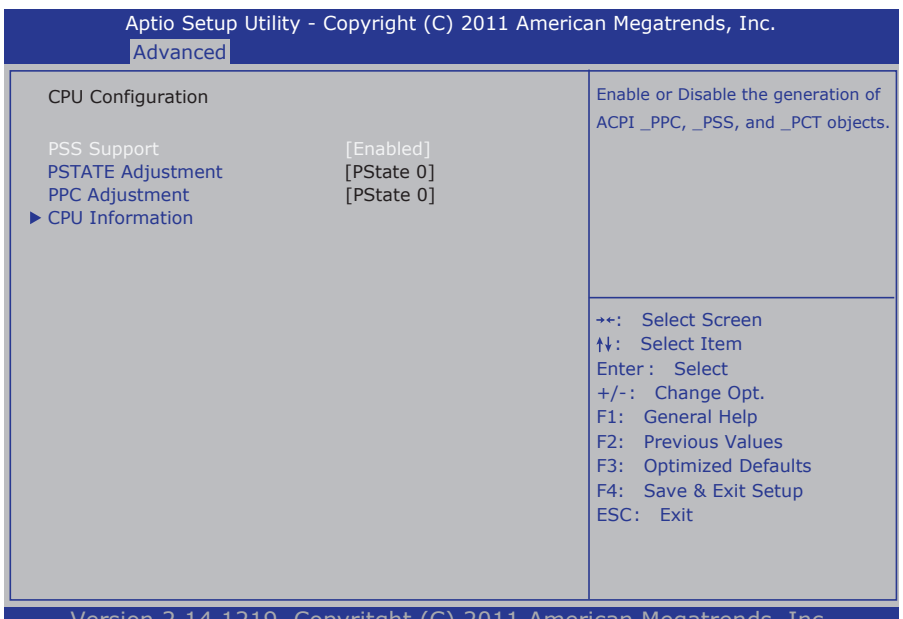

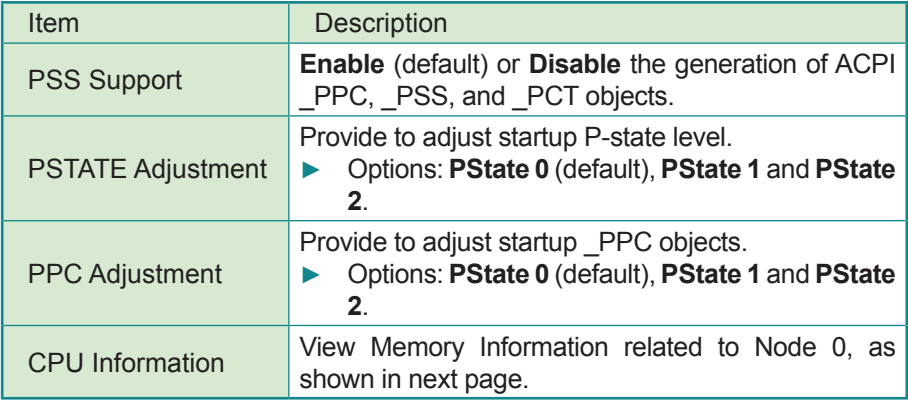

#### **CPU Information**

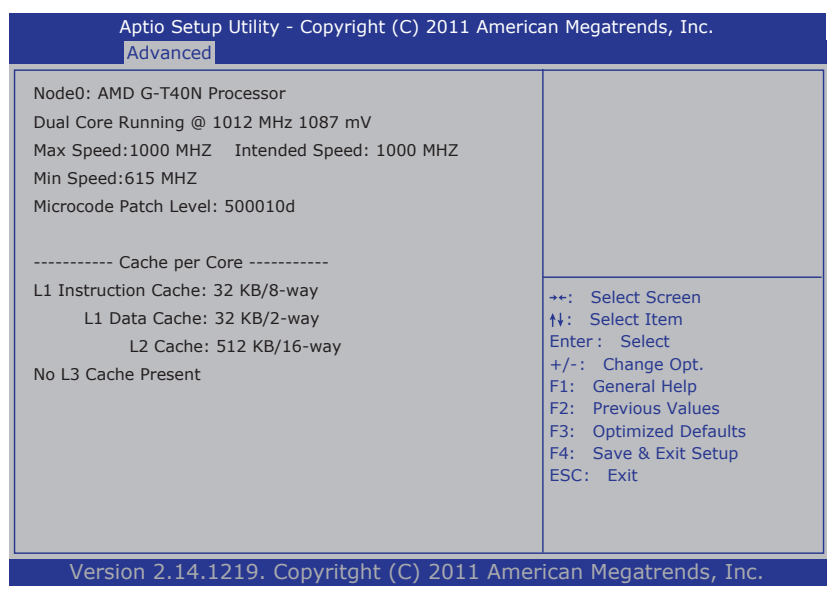

#### **4.2.3 IDE Configuration**

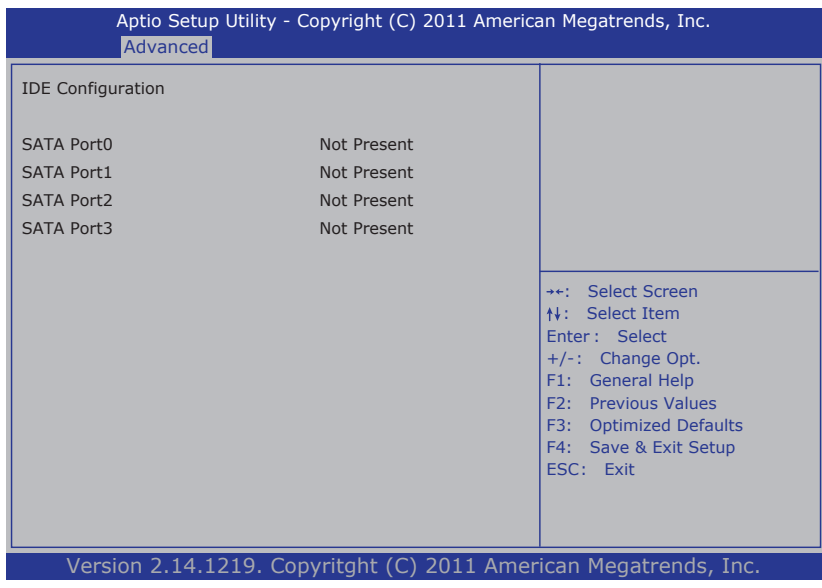

### **4.2.4 USB Configuration**

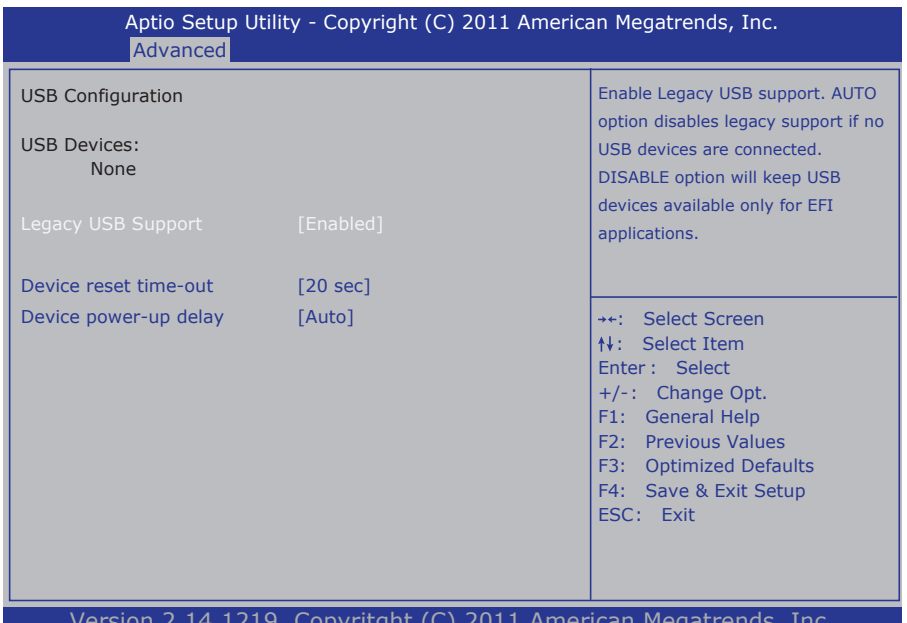

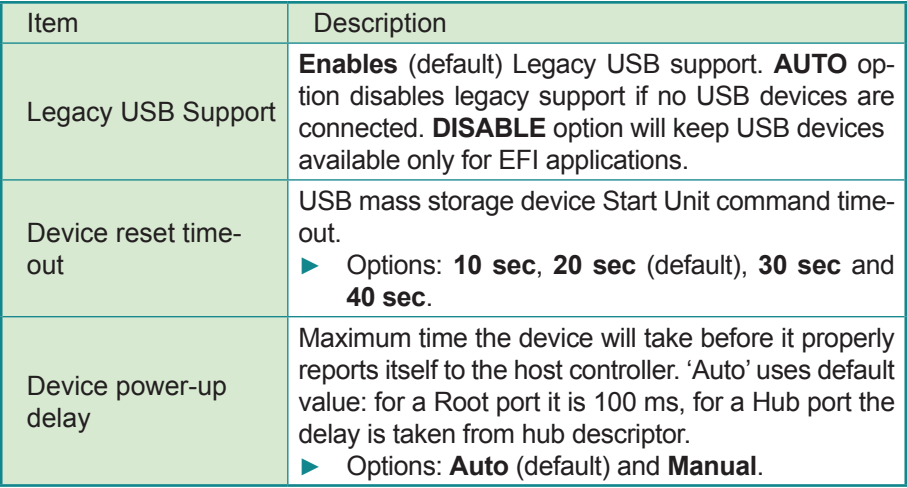

#### **4.2.5 F81866 Super IO Configuration**

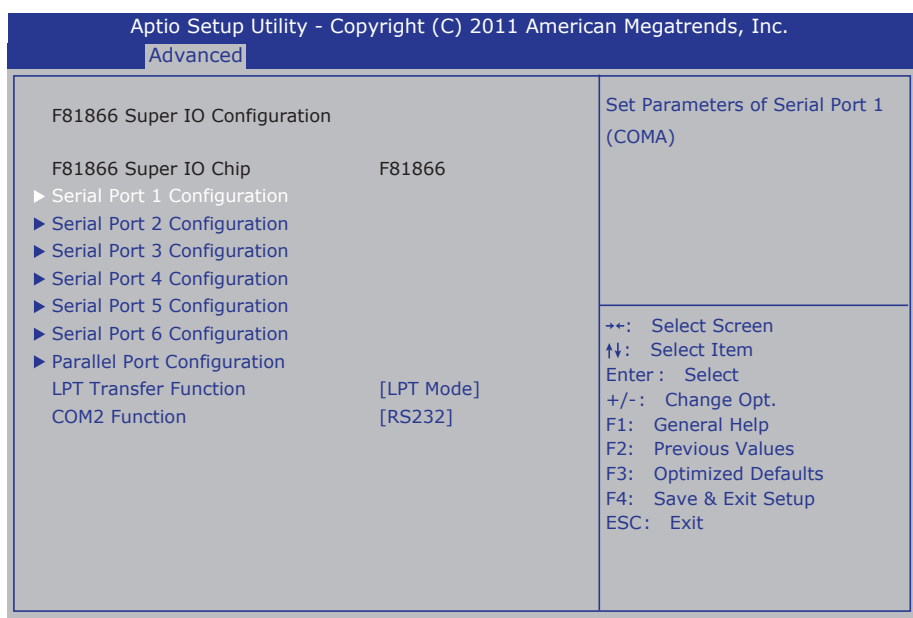

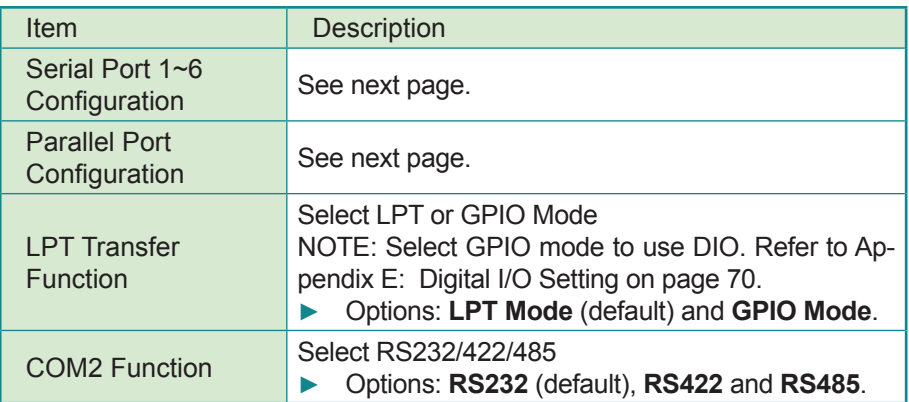

#### **Serial Port 1~6/ Parallel Configuration**

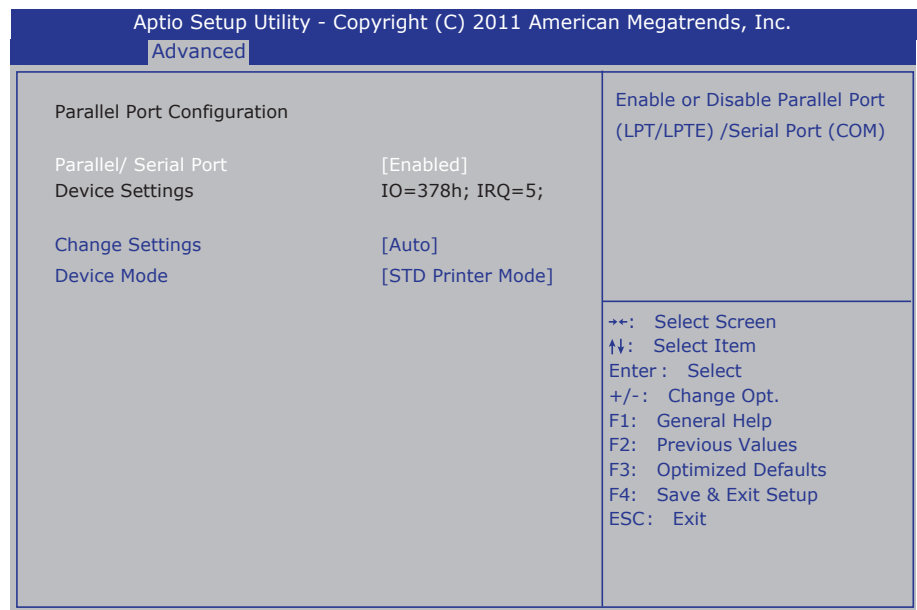

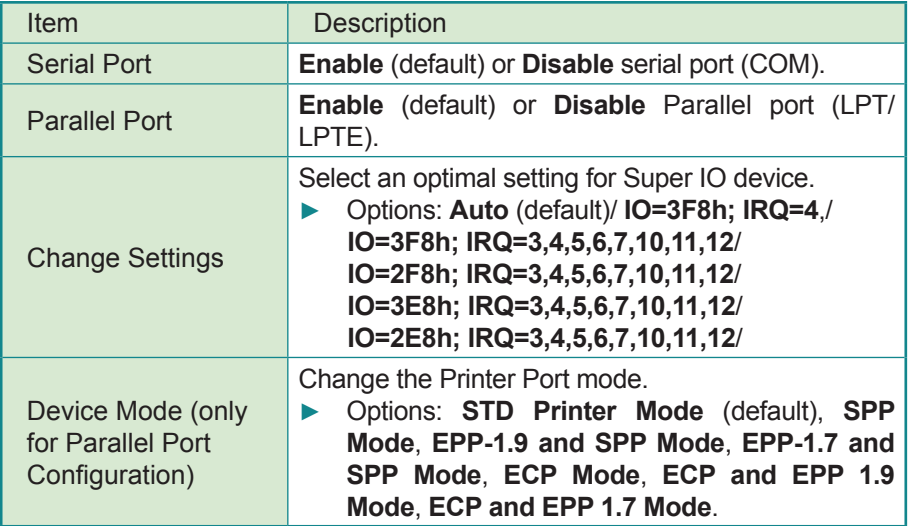

#### **4.2.6 F81866 H/W Monitor**

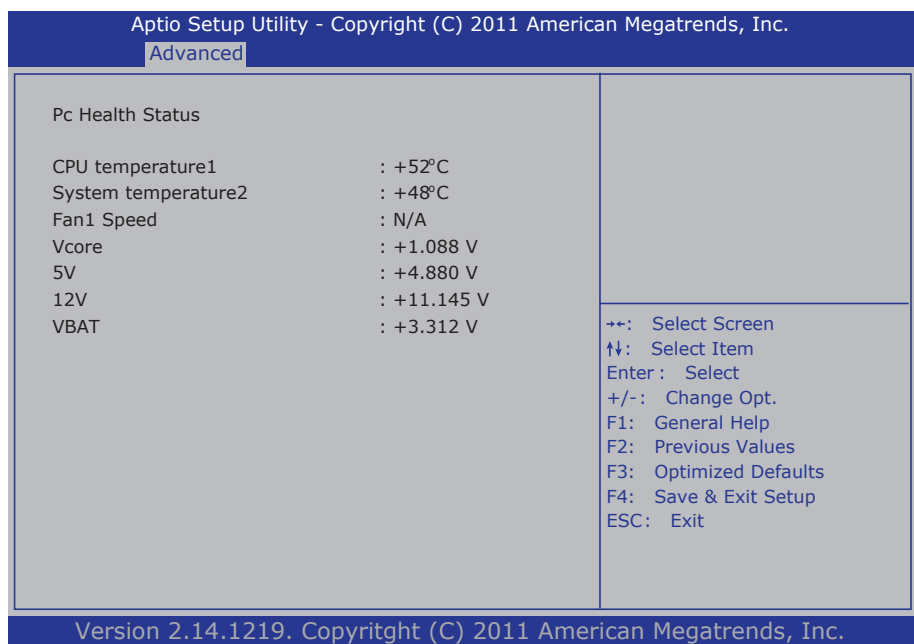

# **4.3 Chipset**

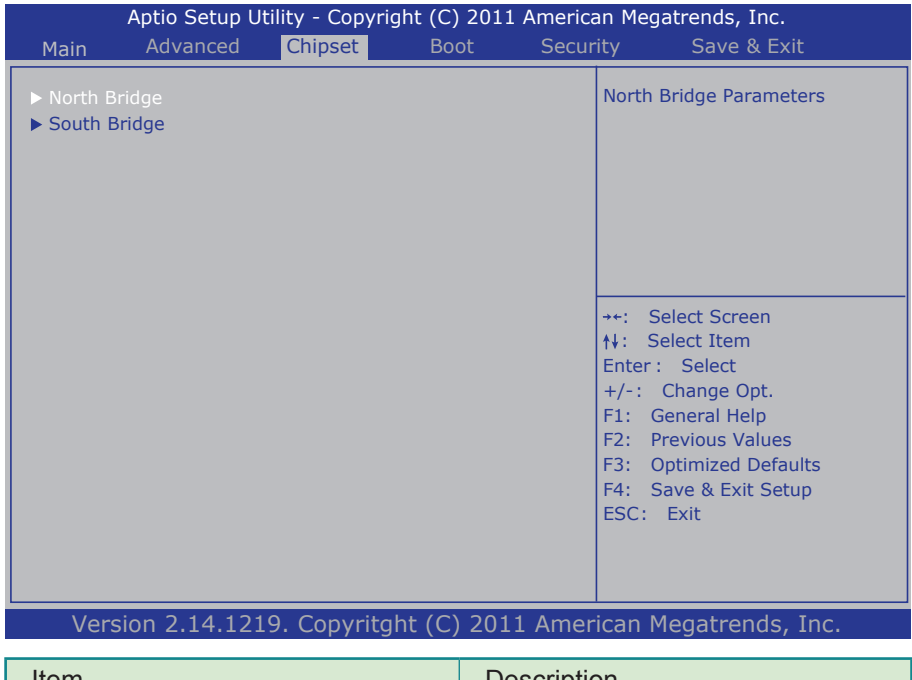

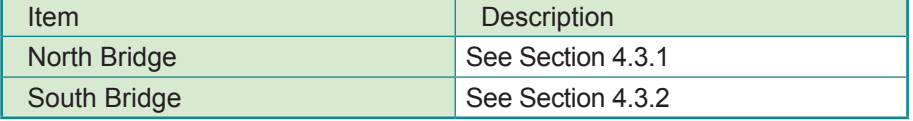

#### **4.3.1 North Bridge**

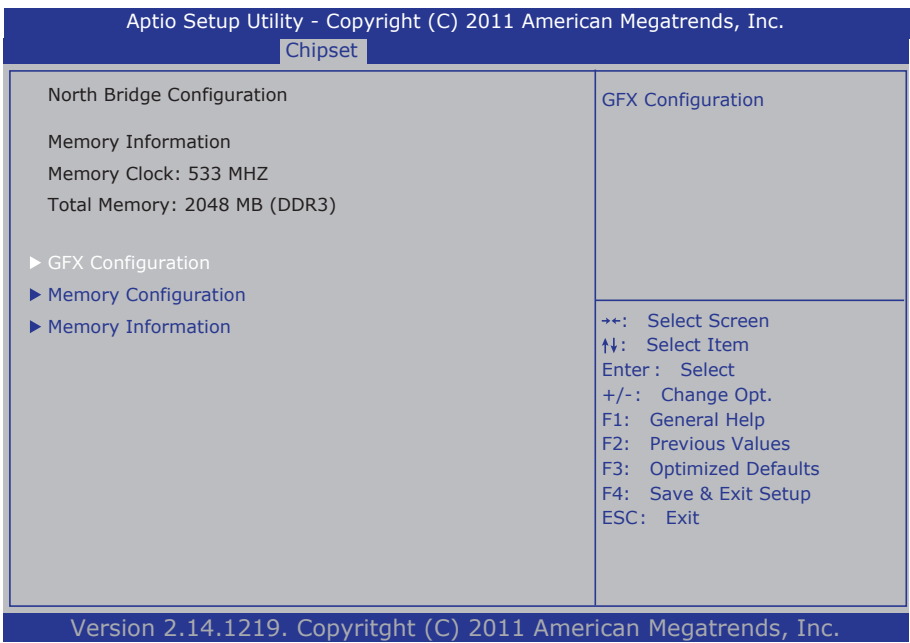

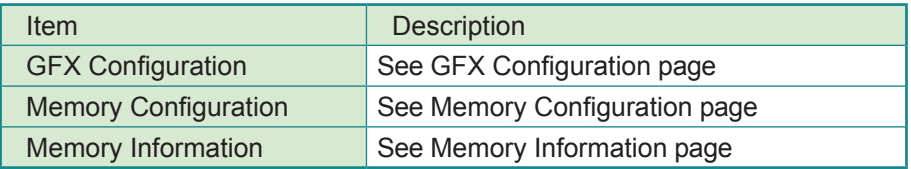

#### **GFX Configuration**

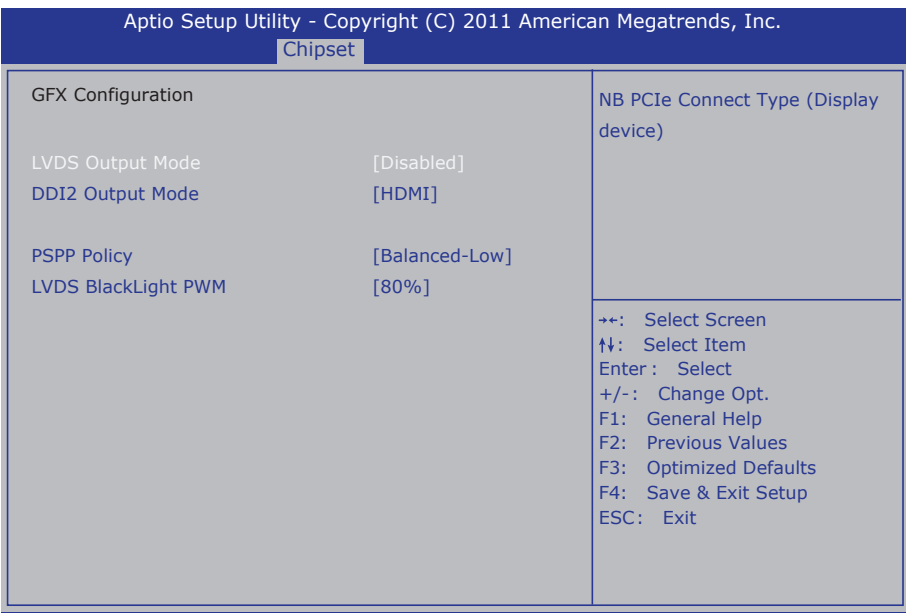

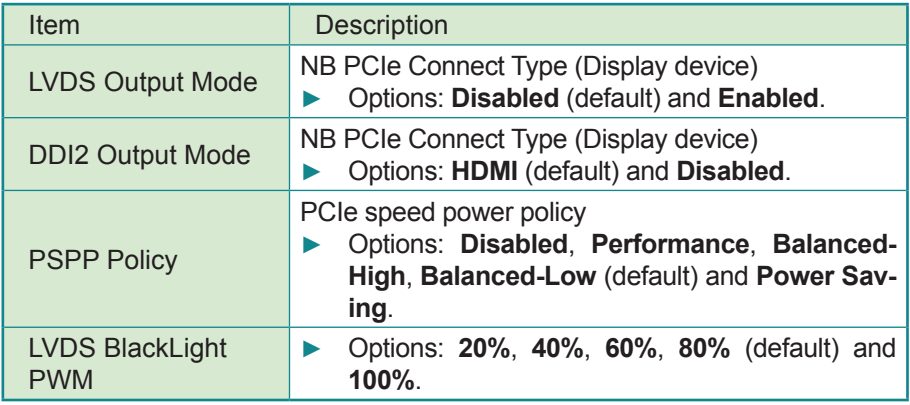

#### **Memory Configuration**

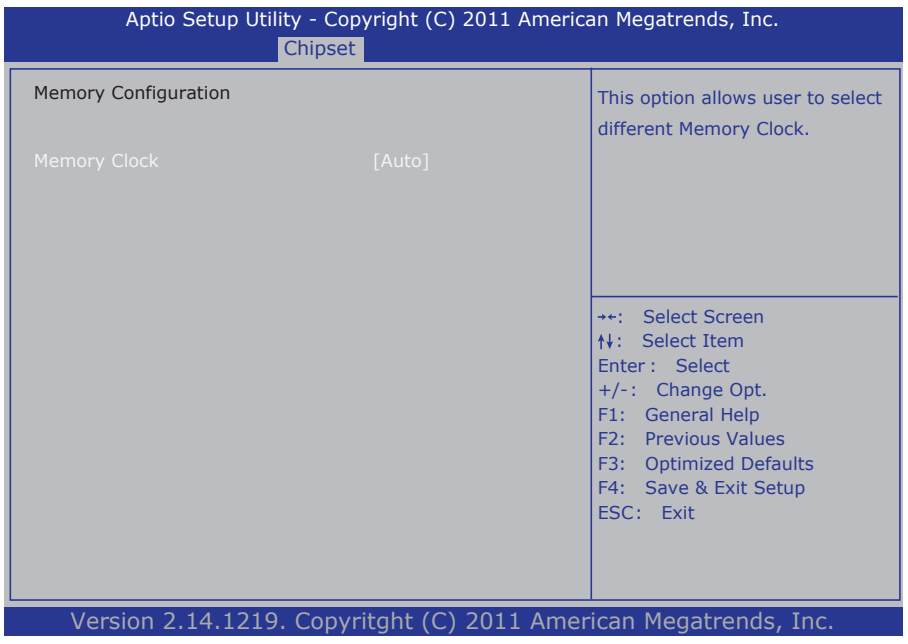

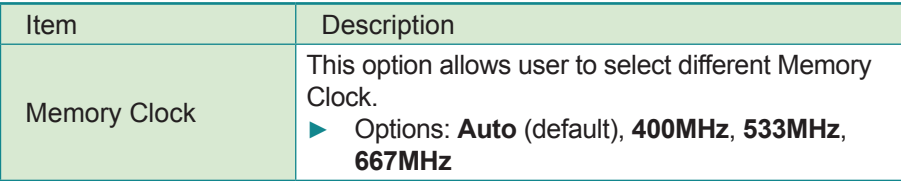

#### **Memory Information**

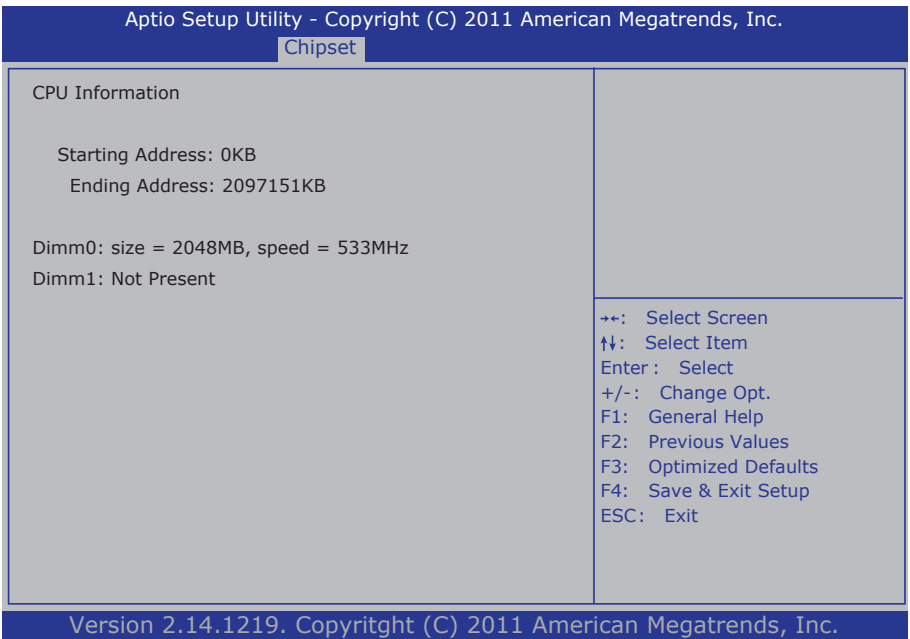

#### **4.3.2 South Bridge**

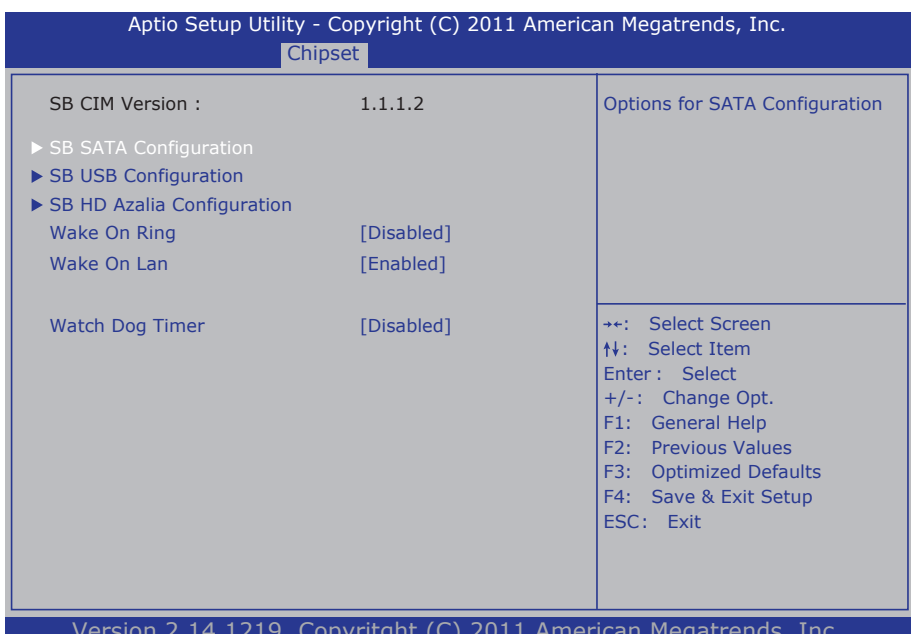

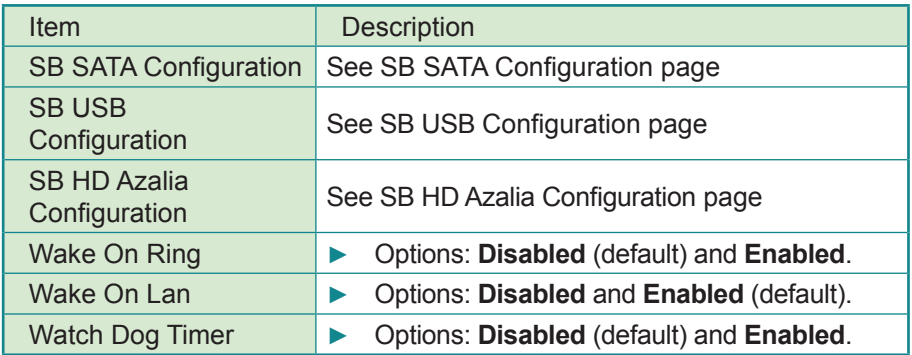

#### **SB SATA Configuration**

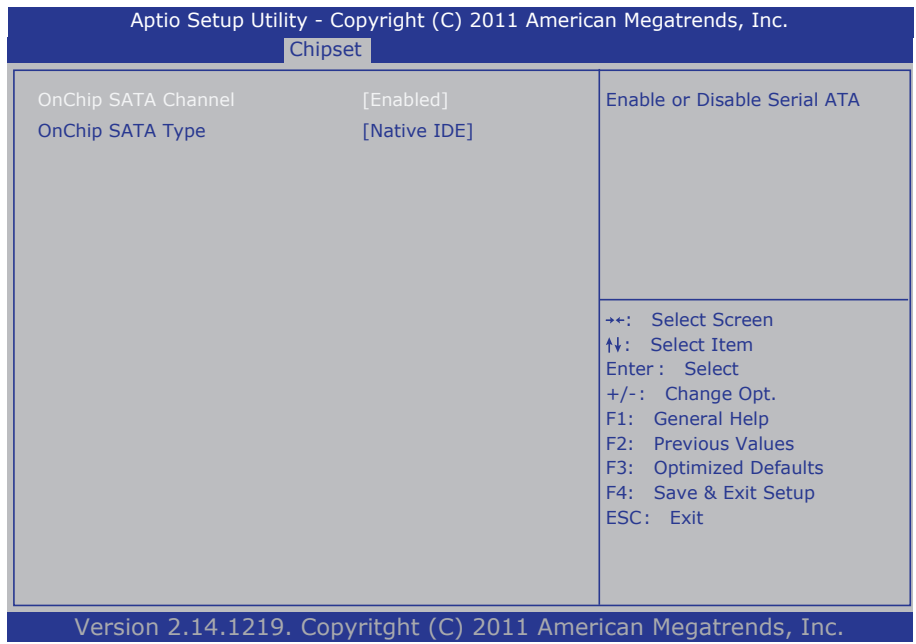

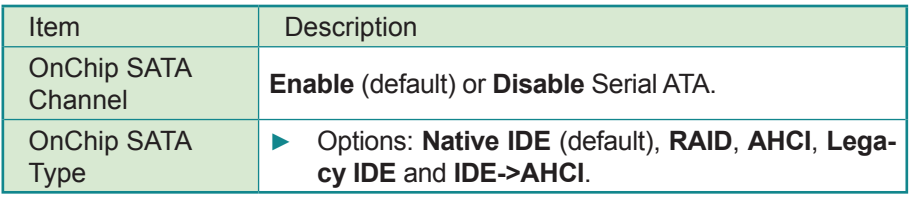

#### **SB USB Configuration**

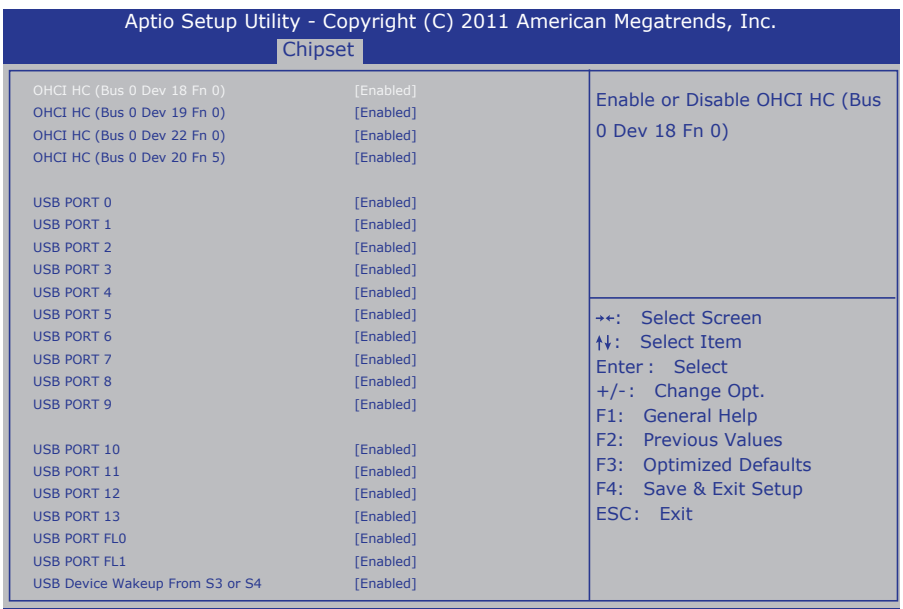

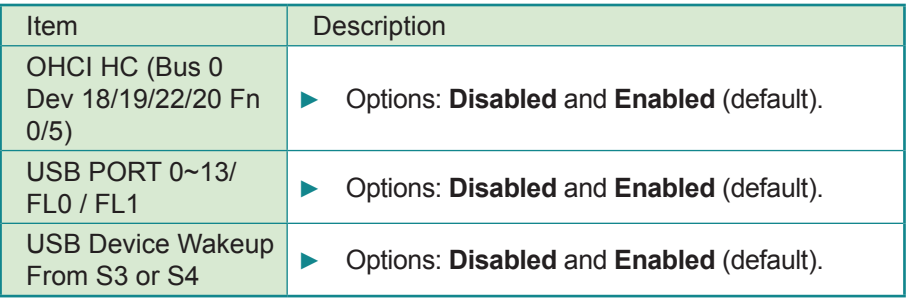

#### **SB HD Azalia Configuration**

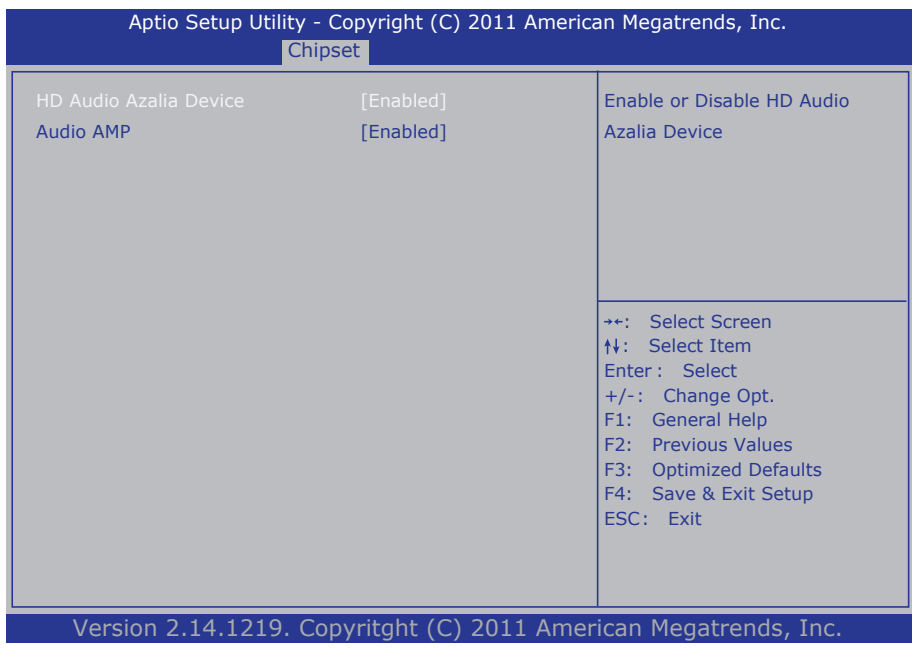

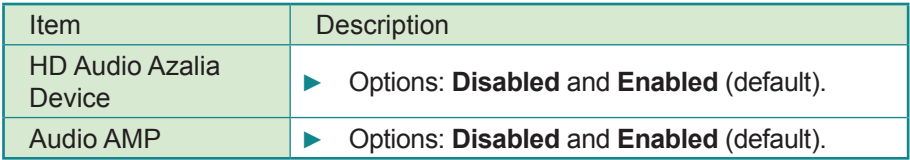

#### **4.4 Boot**

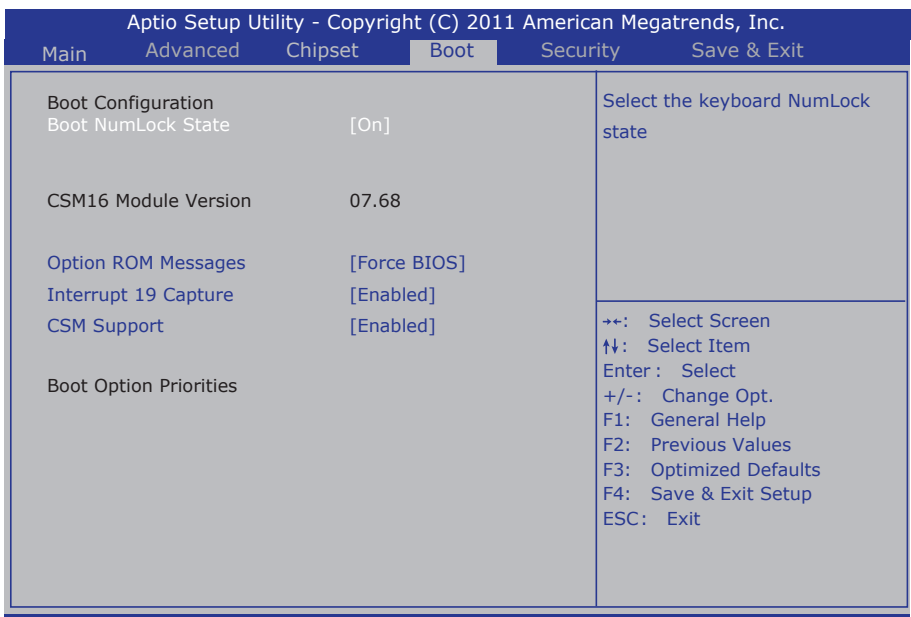

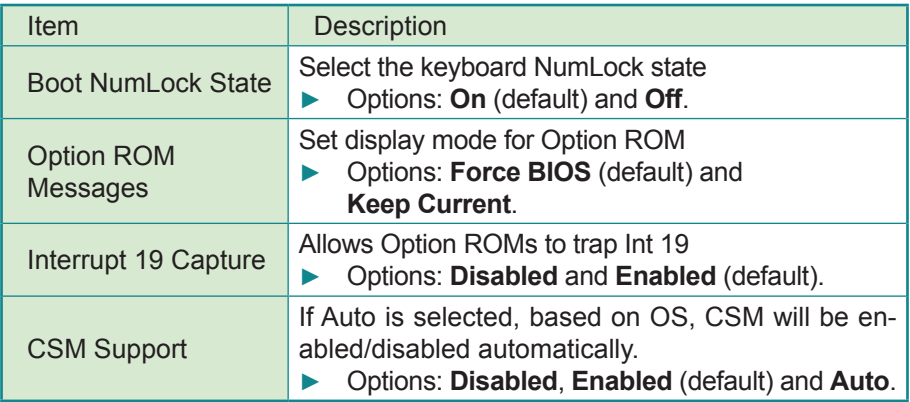

# **4.5 Security**

The **Security** menu sets up the administrator and user password. Once an administrator password is set up, this BIOS SETUP utility is limited to access and will ask for the password each time any access is attempted.

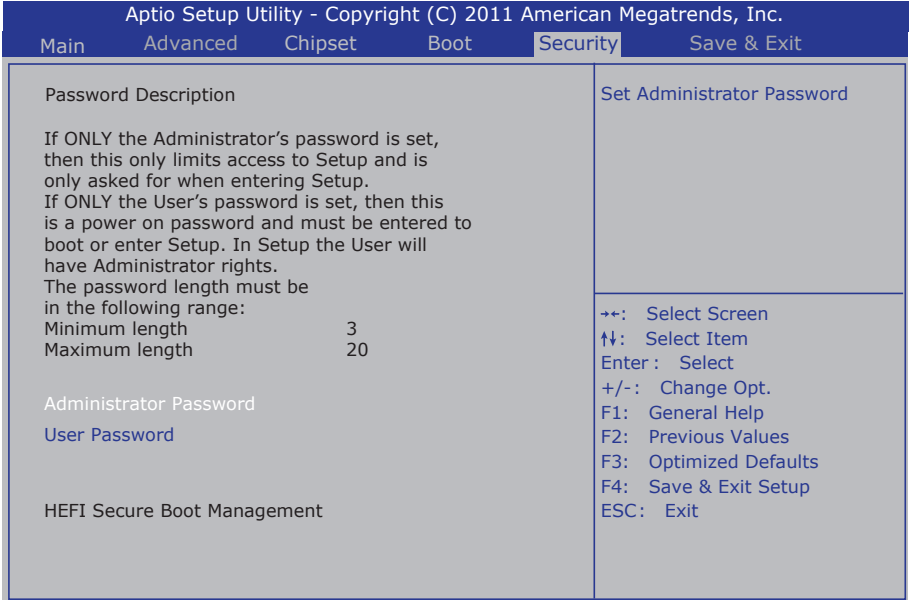

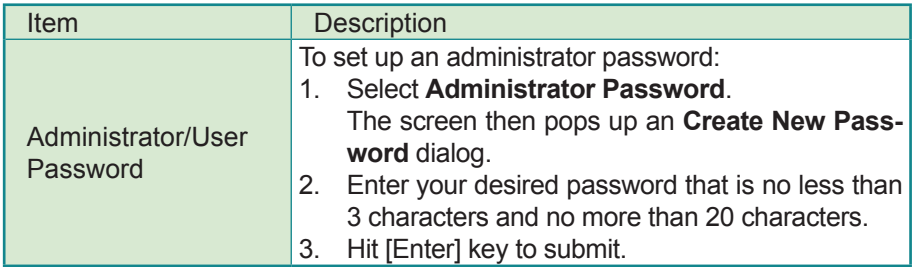

# **4.6 Save & Exit**

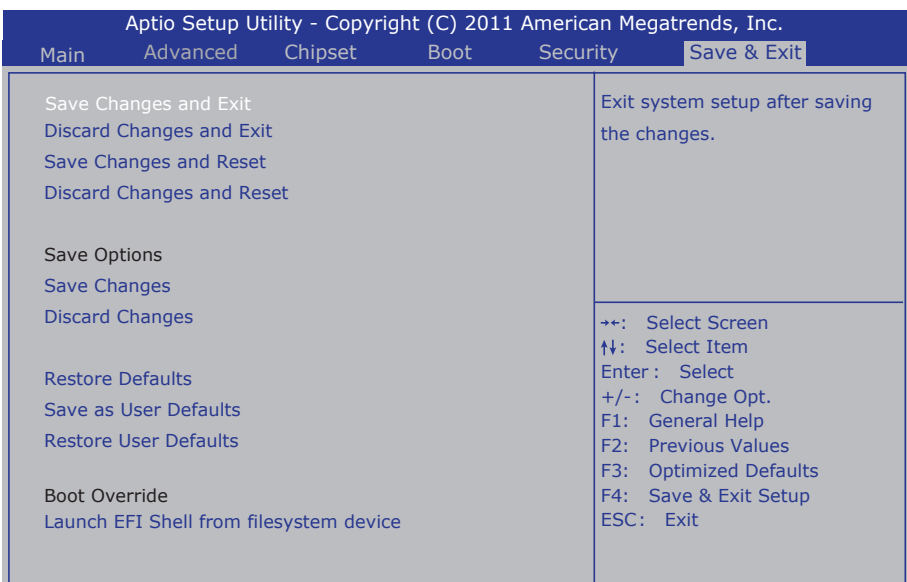

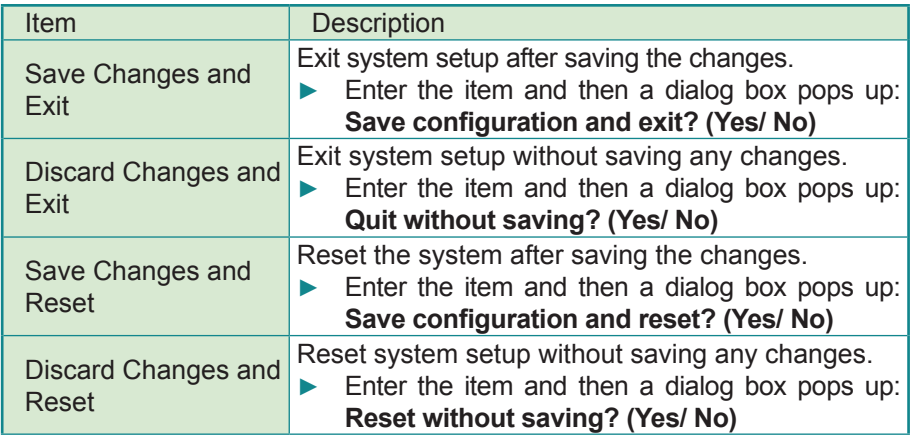

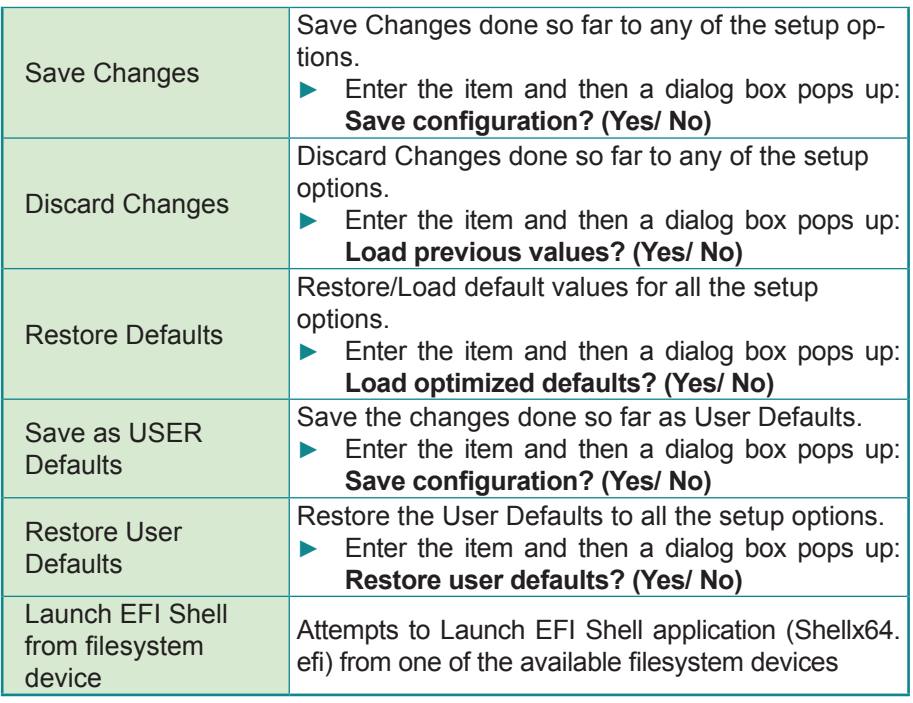

# **4.7 AMI BIOS Checkpoints**

#### **4.7.1 Checkpoint Ranges**

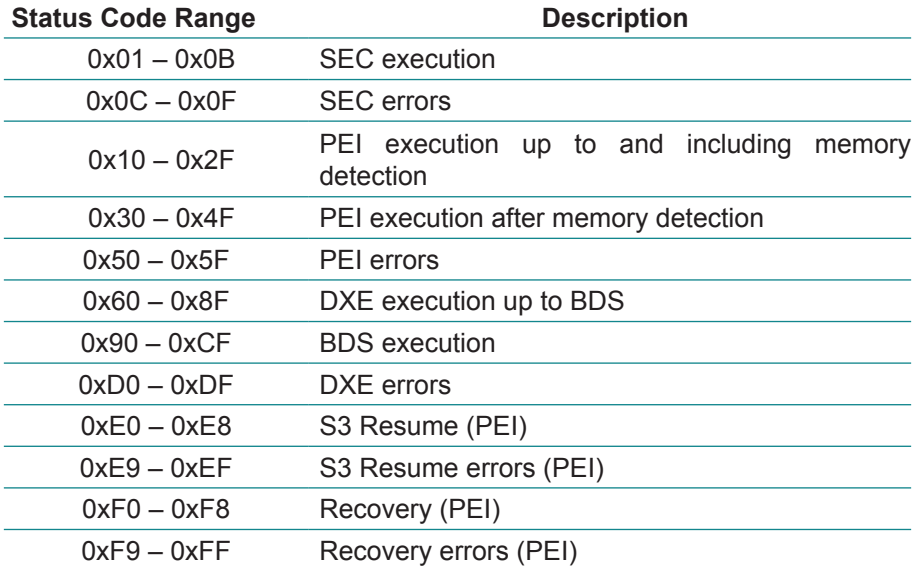

#### **4.7.2 Standard Checkpoints**

#### **SEC Phase**

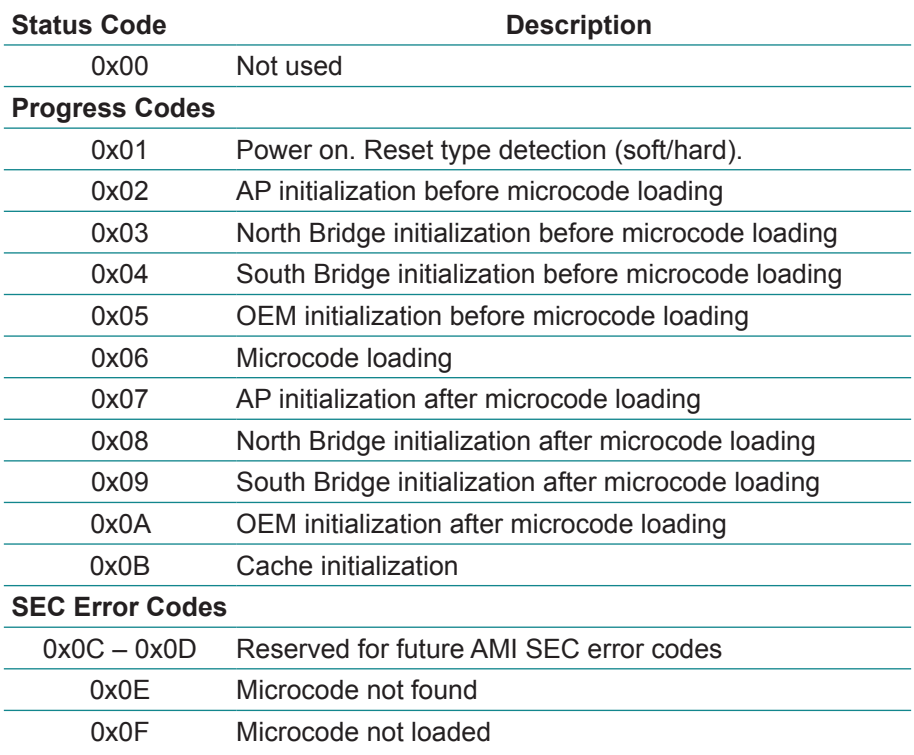

#### **PEI Phase**

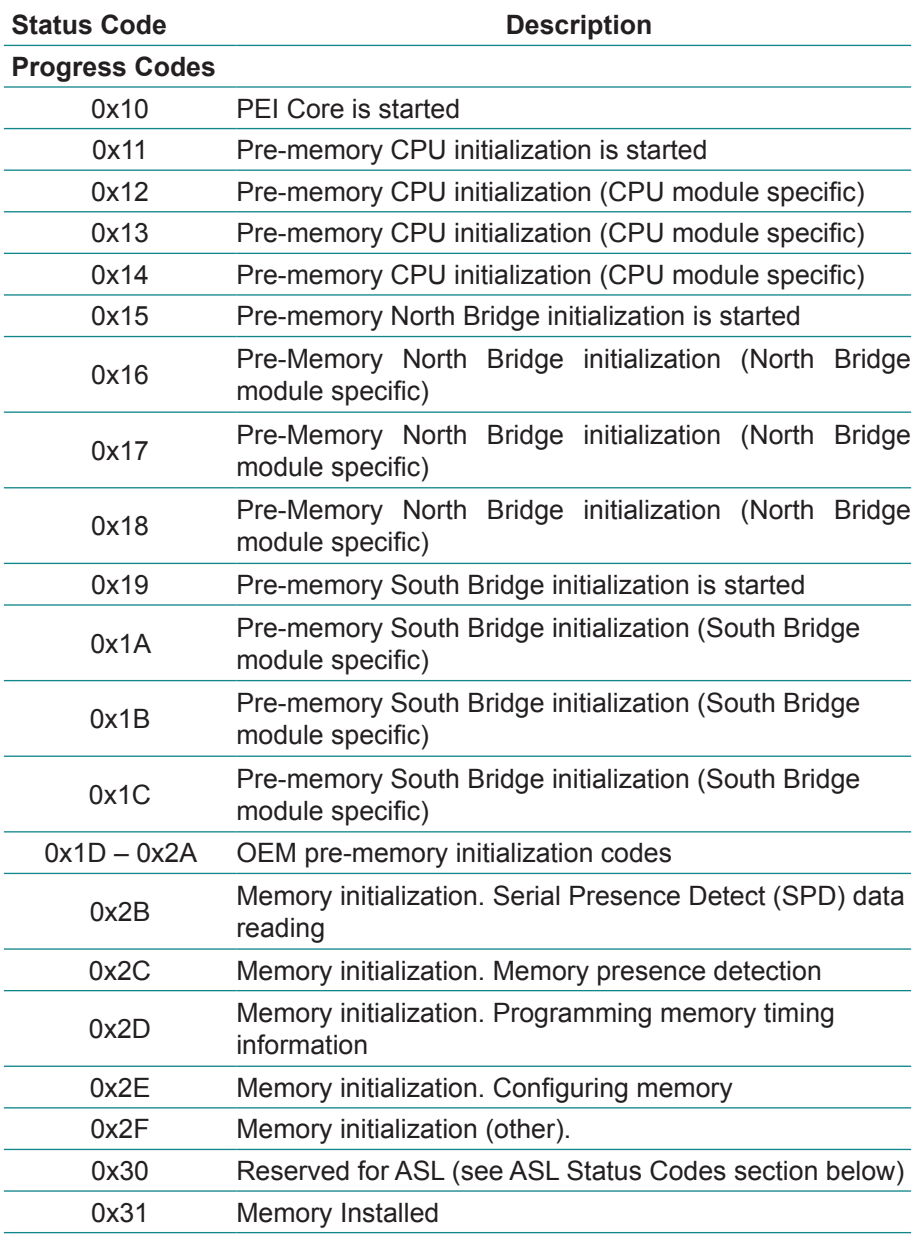

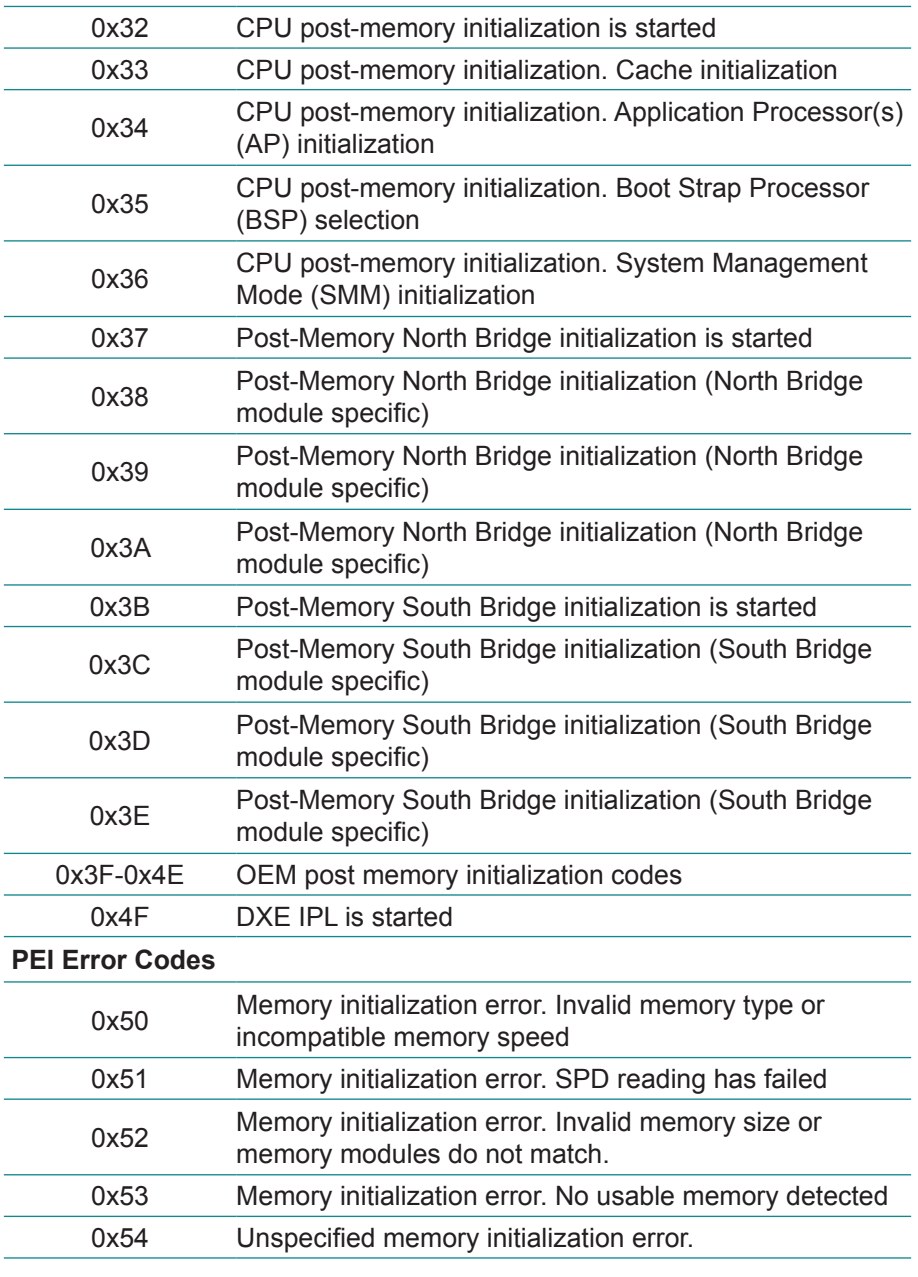

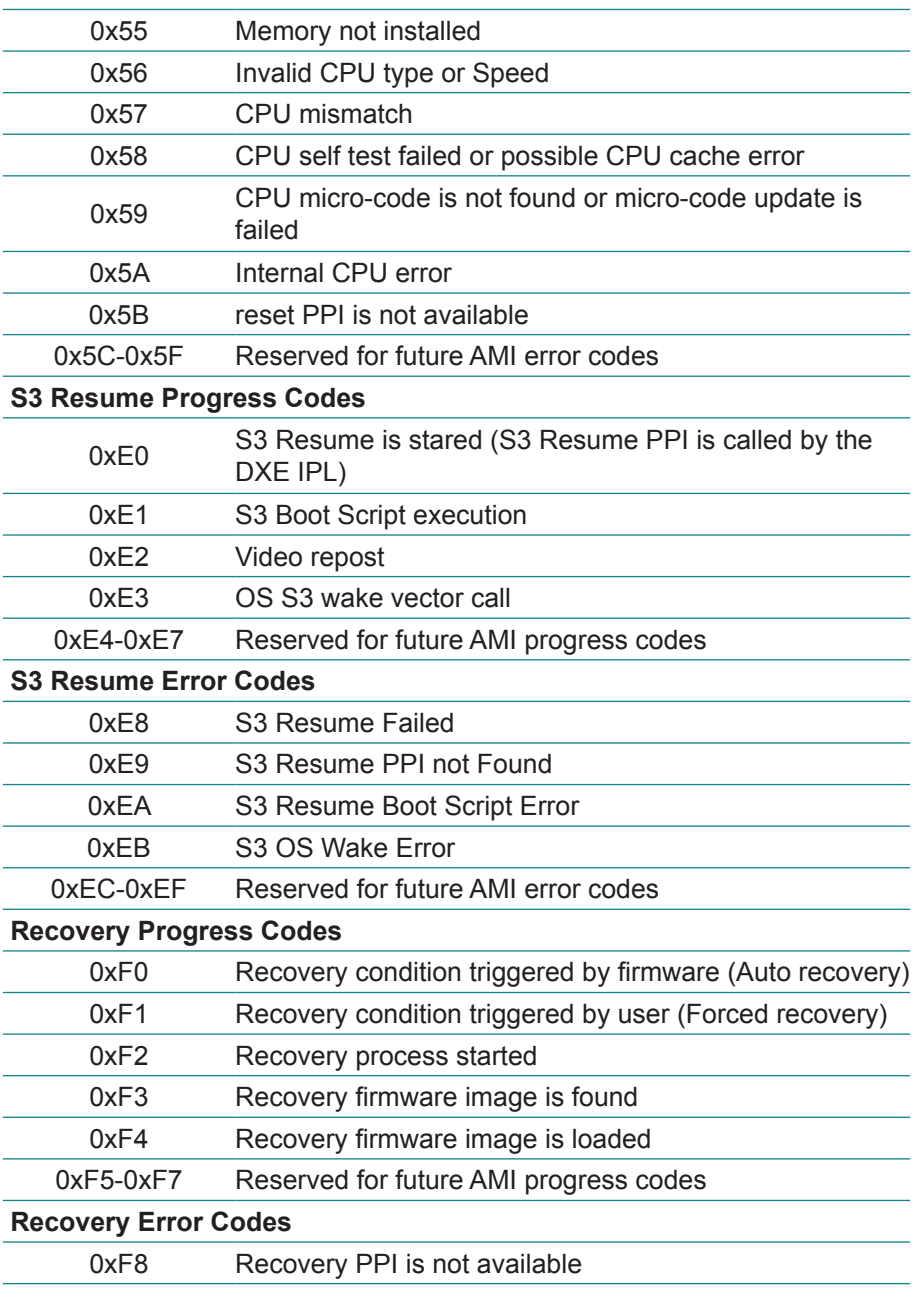

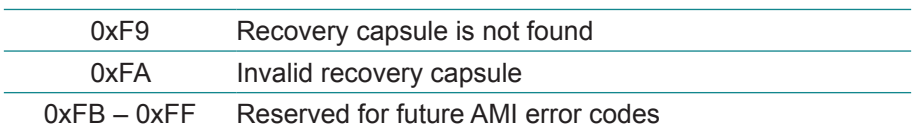

#### **DXE Phase**

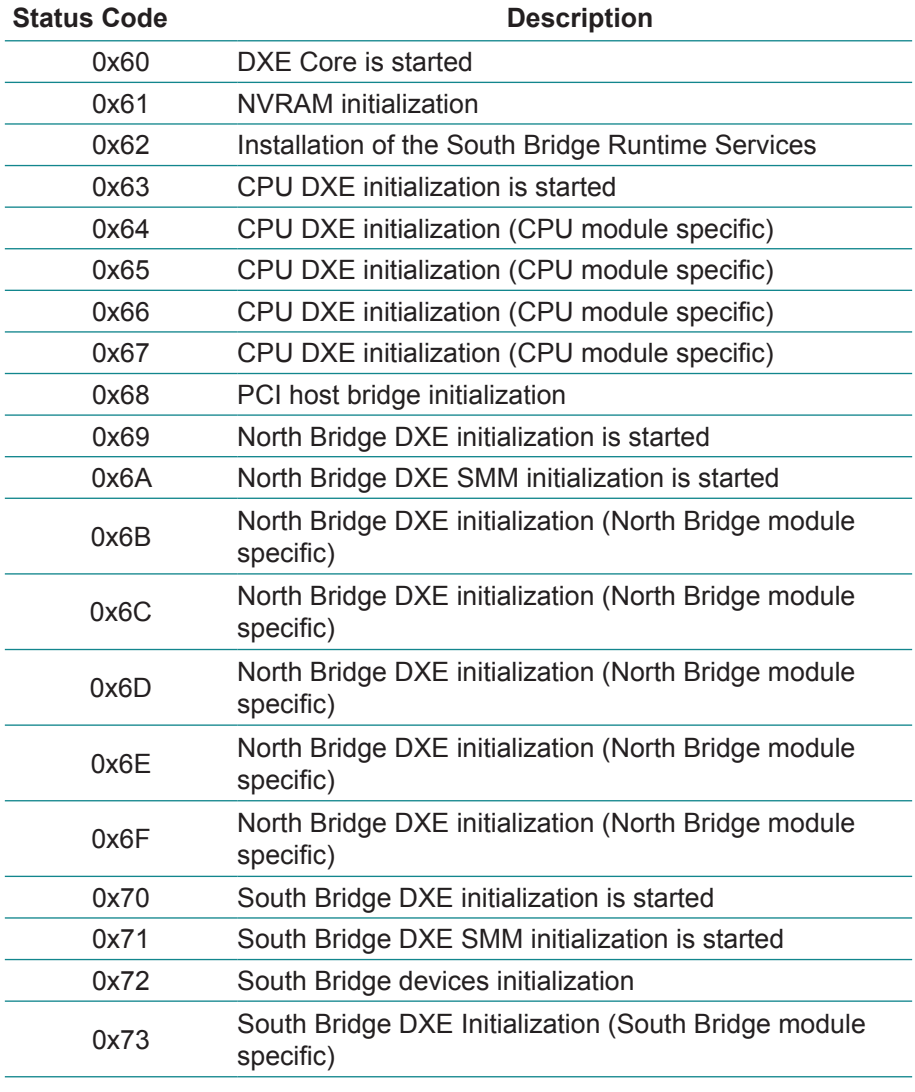

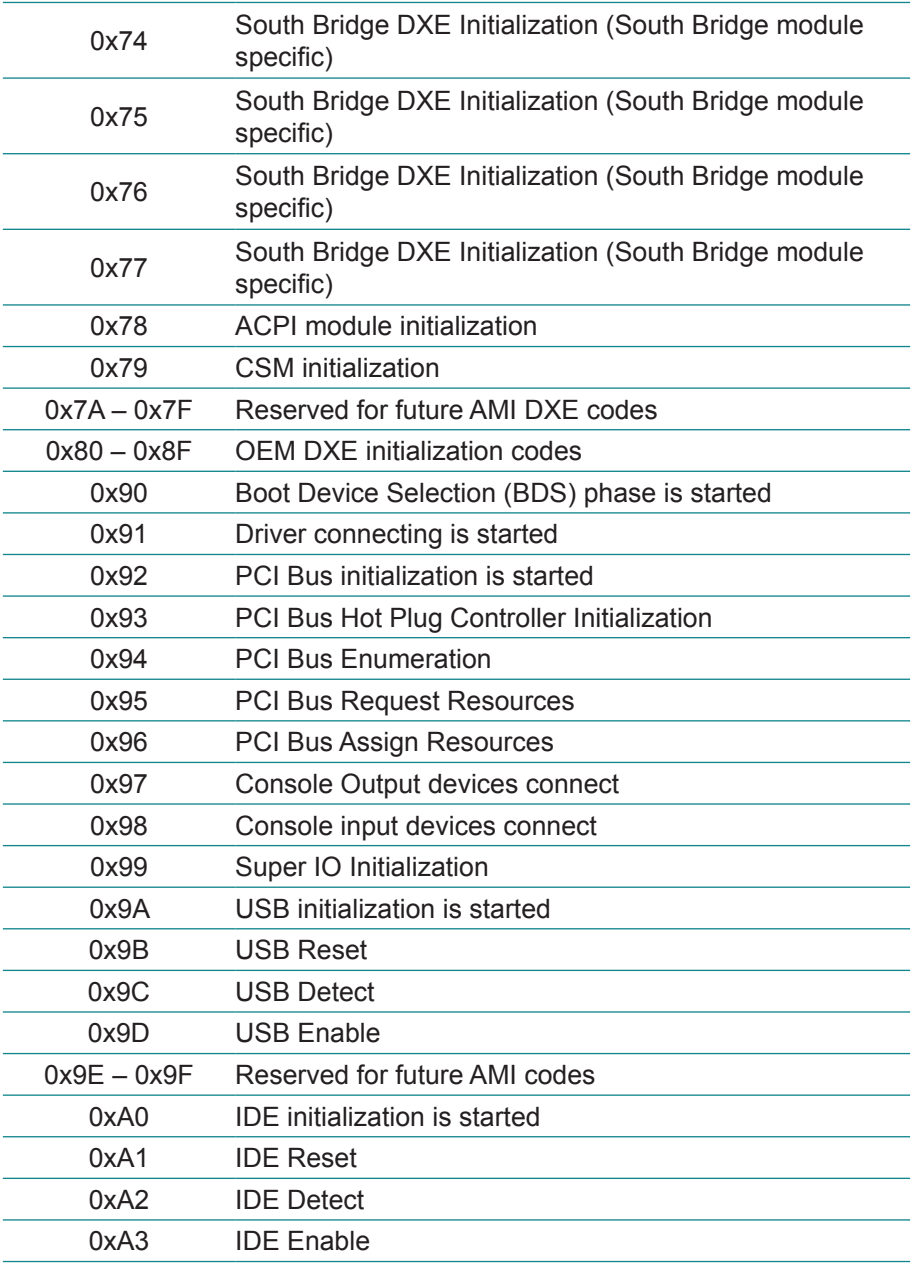

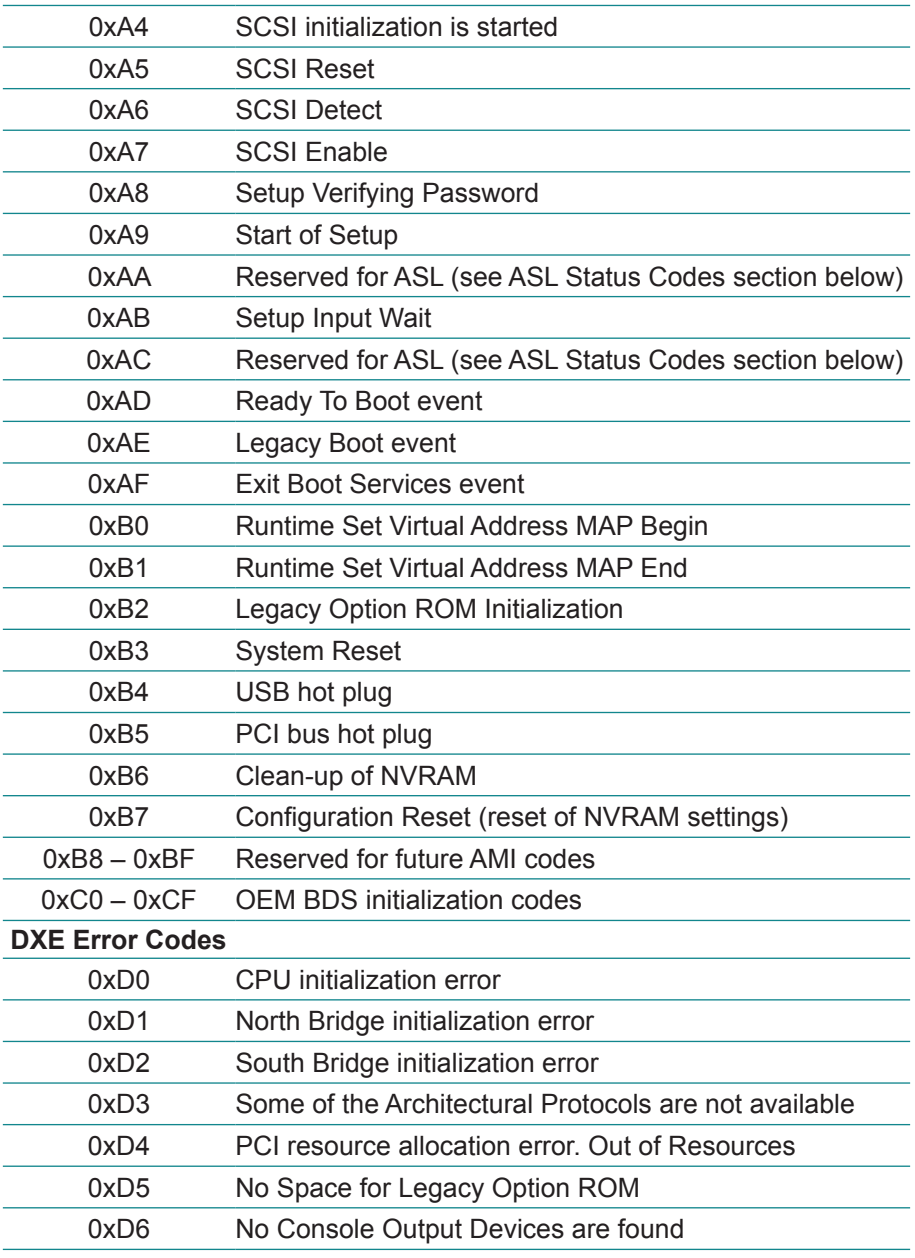

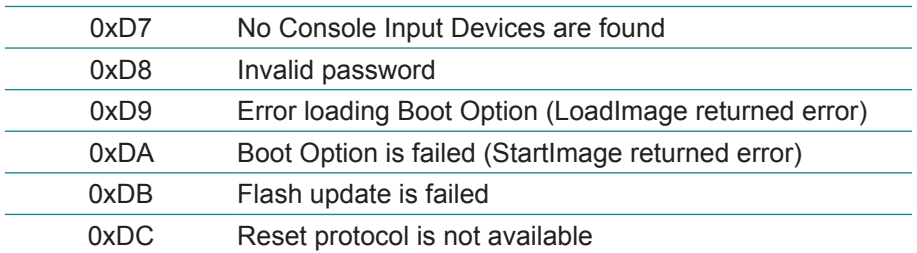

#### **ACPI/ASL Checkpoints**

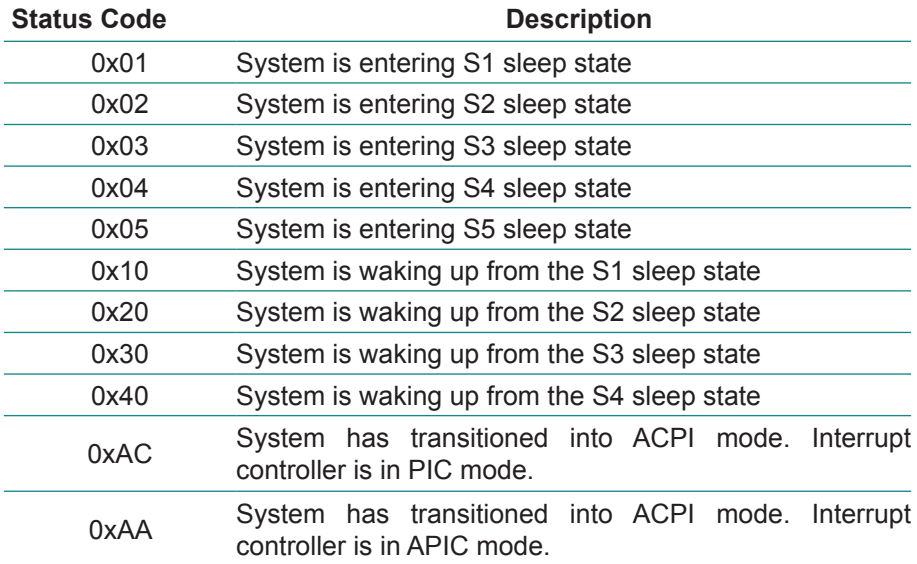

This page is intentionally left blank.

# **Appendix**

#### **Appendix A: I/O Port Address Map**

Each peripheral device in the system is assigned a set of I/O port addresses which also becomes the identity of the device.

The following table lists the I/O port addresses used.

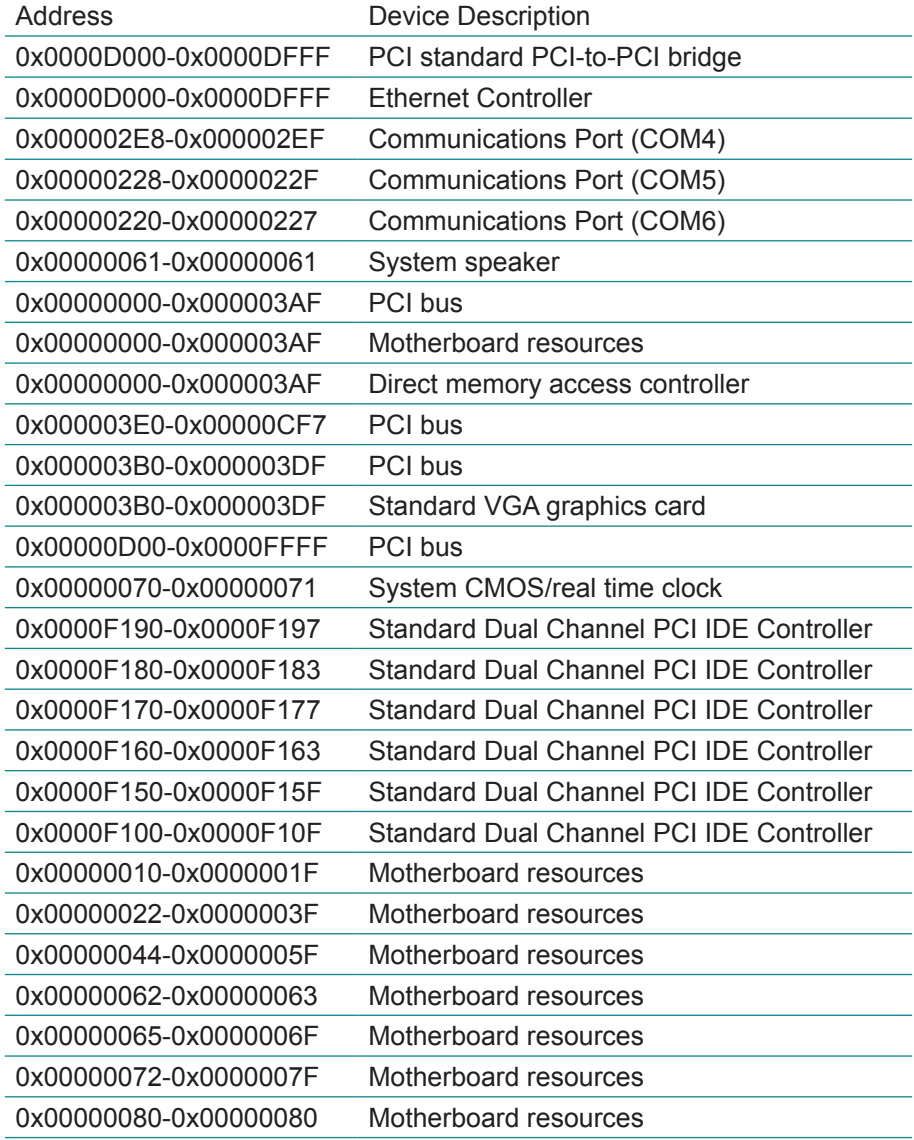
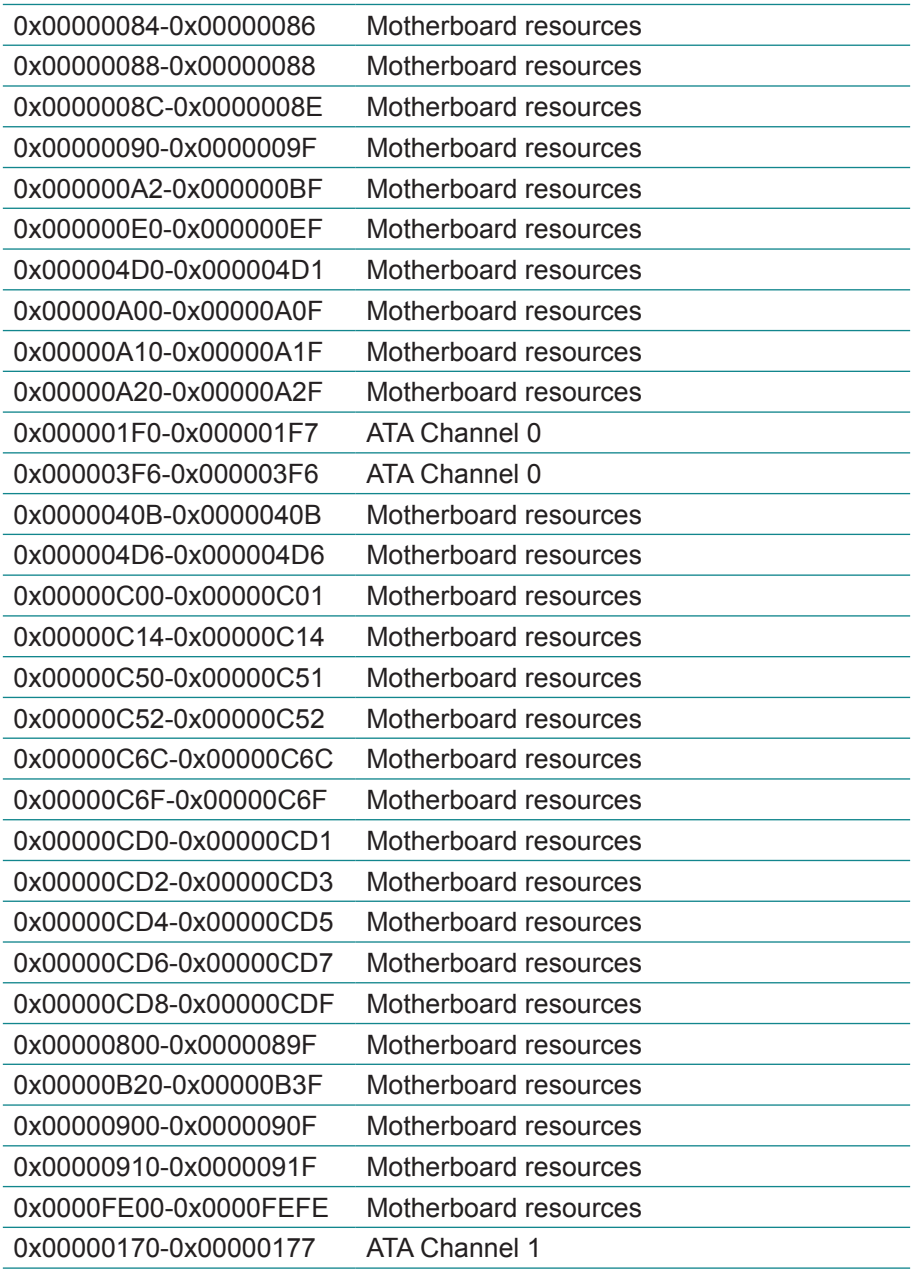

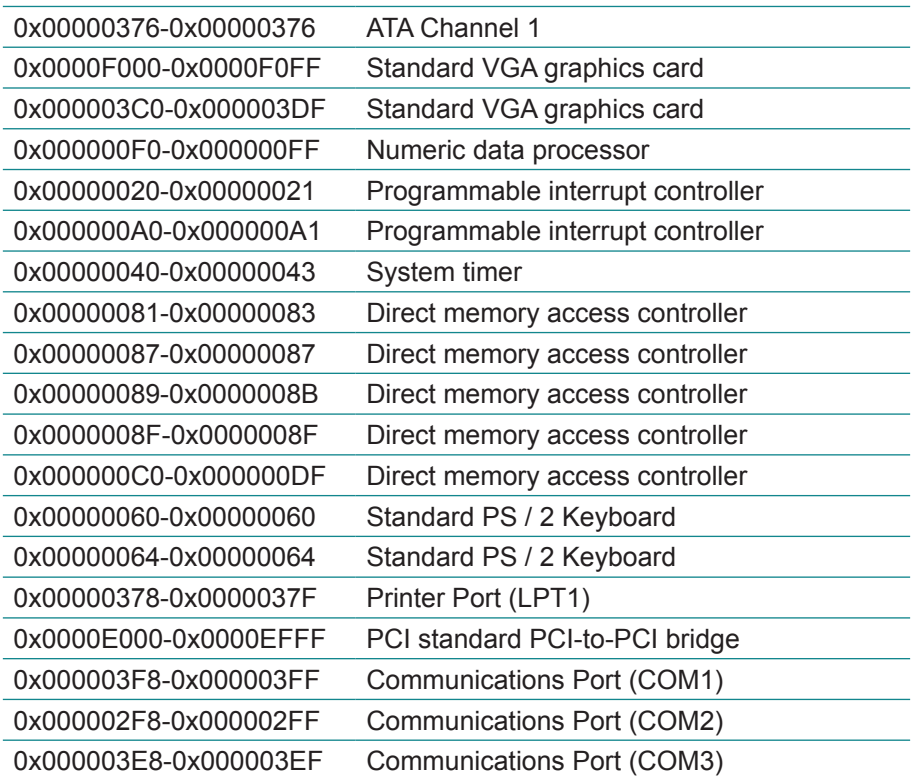

## **Appendix B: Interrupt Request Lines (IRQ)**

Peripheral devices use interrupt request lines to notify CPU for the service required. The following table shows the IRQ used by the devices on board.

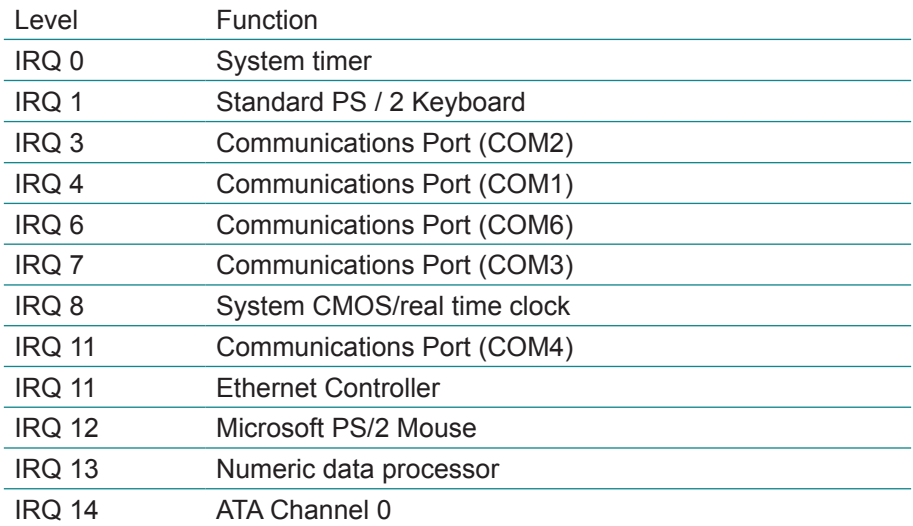

## **Appendix C: BIOS Memory Mapping**

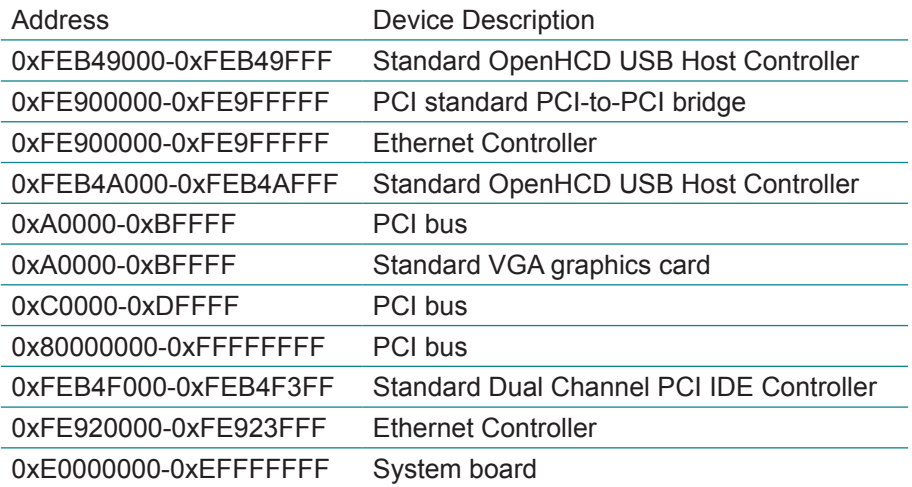

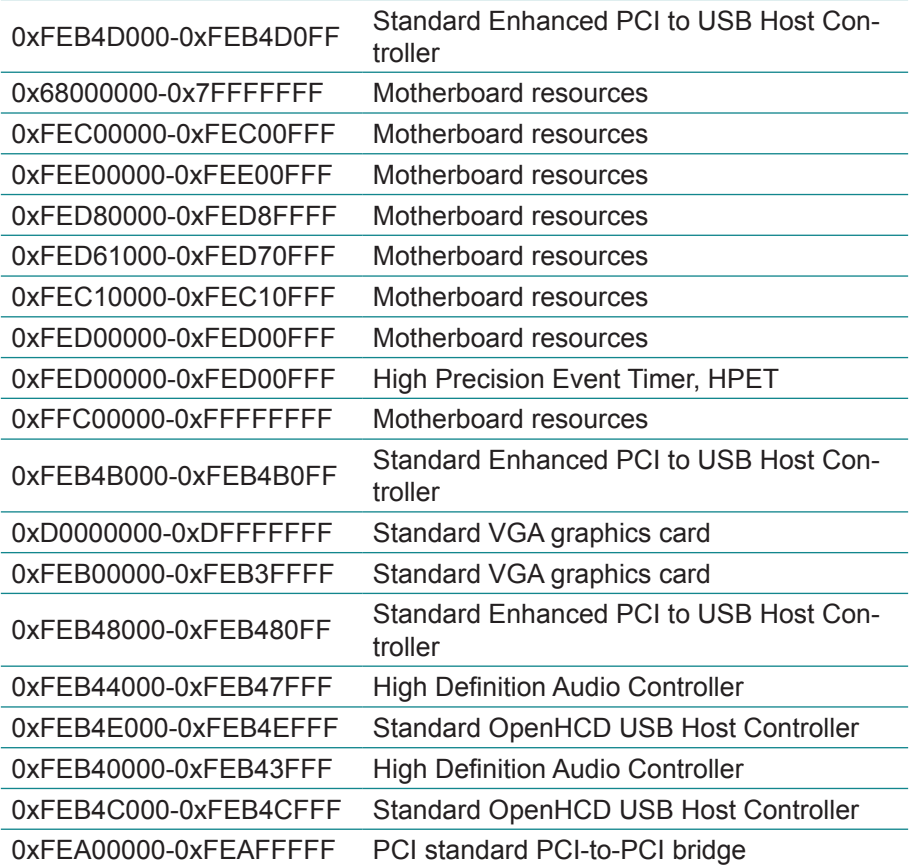

## **Appendix D: Watchdog Timer (WDT) Setting**

WDT is widely used for industry application to monitor the activity of CPU. Application software depends on its requirement to trigger WDT with adequate timer setting. Before WDT time out, the functional normal system will reload the WDT. The WDT never time out for a normal system. The WDT will not be reloaded by an abnormal system, then WDT will time out and reset the system automatically to avoid abnormal operation.

This board supports 255 levels watchdog timer by software programming I/O ports. Below are the source codes written in C, please take them as WDT application example.

```
/*----- Include Header Area -----*/
#include "math.h"
#include "stdio.h"
#include "dos.h"
#define SIO_INDEX 0x2E /* or index = 0x4E */
#define SIO_DATA 0x2F /* or data = 0x4F */
/*----- routing, sub-routing -----*/
void main()
{
       outportb(SIO_INDEX, 0x87); /* SIO - Enable */
      outportb(SIO_INDEX, 0x87);
      outportb(SIO_INDEX, 0x07); /* LDN - WDT */
       outportb(SIO_DATA, 0x07);
       outportb(SIO_INDEX, 0x30); / /* WDT - Enable */
       outportb(SIO_DATA, 0x01);
      outportb(SIO_INDEX, 0xF6); /* WDT - Timeout Value : 5sec */
      outportb(SIO_DATA, 0x05);
       outportb(SIO_INDEX, 0xFA); /* WDOUT - Enable */
       outportb(SIO_DATA, 0x01);
       outportb(SIO_INDEX, 0xF5); /* WDT - Configuration */
       outportb(SIO_DATA, 0x31);
       outportb(SIO_INDEX, 0xAA); /* SIO - Disable */
}
```
## **Appendix E: Digital I/O Setting**

Below are the source codes written in C, please take them for Digital I/O application examples. The default I/O address is 6Eh. But before all, change LPT Transfer Function to *GPIO Mode* in Super IO Configuration in BIOS. Refer to [4.2.5 F81866 Super IO Configuration on page](#page-44-0) 37 for how to do that.

```
/*----- Include Header Area -----*/
#include "math.h"
#include "stdio.h"
#include "dos.h"
#define SIO_INDEX 0x2E /* or index = 0x4E */
                                      /* or data = 0x4F */
unsigned char DIO Set(unsigned char oMode, unsigned char oData);
/*----- routing, sub-routing -----*/
void main()
{
       DIO_Set(0xFF,0xFF);
       delay(2000);DIO Set(0xFF,0x00);
       delay(2000);
       DIO Set(0xFF,0x55);
       delav(2000);DIO Set(0xFF,0xAA);
       \frac{1}{\text{delay}}(2000);}
unsigned char DIO Set(unsigned char oMode, unsigned char oData)
{
    unsigned char iData;
       outportb(SIO_INDEX, 0x87); /* SIO - Enable */
       outportb(SIO_INDEX, 0x87);
   outportb(SIO_INDEX, 0x07); /* LDN - GPIO */
    outportb(SIO_DATA, 0x06);
   outportb(SIO_INDEX, 0x30); /* GPIO - Enable */outportb(SIO_DATA, 0x01);
   outportb(SIO_INDEX, 0x88); /* GPIO5 - Output */
    outportb(SIO_DATA, oMode);
   outportb(SIO_INDEX, 0x89); /* GPIO5 - Data */
    outportb(SIO_DATA, oData); 
   outportb(SIO_INDEX, 0x8A); /* GPIO5 - Status */
```
}

```
 iData = inportb(SIO_DATA);
 outportb(SIO_INDEX, 0xAA); /* SIO - Disable */
   return iData;
```
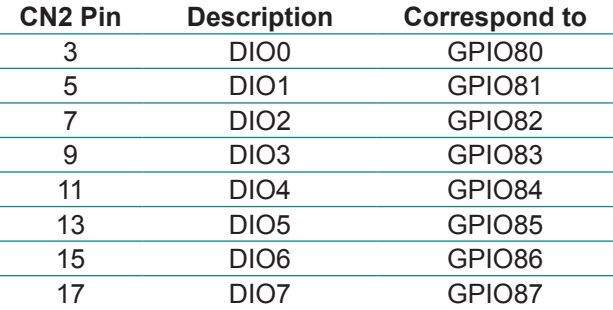